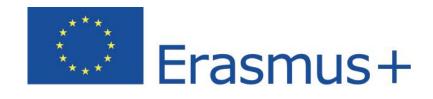

# **Online Linguistic Support**

# Erasmus+ Support: Licence Management System for Beneficiaries User Guide 10.0

| Date    | 02/05/2016                             |
|---------|----------------------------------------|
| Version | 10.0                                   |
| Author  | Service Provider                       |
| Public  | Beneficiary Institutions/Organisations |

# Table of Contents

| Introduction                                                                                                    |
|----------------------------------------------------------------------------------------------------|
| 1. Access the OLS and log into the back-end                                                                                |
| 2. Structure of Erasmus+ OLS                                                                                               |
| 3. Using the Erasmus+ OLS back-end features                                                                                |
| 3.1 How to allocate assessment licences to participants7                                                                   |
| 3.2 How to modify/cancel an invitation and re-invite participants                                                          |
| 3.3 How to allocate course licences to participants15                                                                      |
| 3.3.1 Important information for Higher Education Institutions: automated allocation of course licences                     |
| 3.3.2 OLS language course in the local language of the country                                                             |
| 3.3.3 Manual allocation of course licences                                                                                 |
| 3.3.4 Select the language of the course                                                                                    |
| 3.4 How to monitor the licences used by your participants 23                                                               |
| 3.4.1 How to resend an assessment invitation to a participant                                                              |
| 3.4.2 How to delete an assessment invitation sent to a participant                                                         |
| 3.5 How to monitor the expired projects                                                                                    |
| 3.6 How to monitor the expired licences                                                                                    |
| 3.6.1 How to reallocate a language assessment to a participant whose licence has expired 35                                |
| 3.6.2 How to reallocate a language course to a participant whose licence has expired                                       |
| 3.7 How to edit your profile and create additional users                                                                   |
| 3.7.1 How to edit your profile                                                                                             |
| 3.7.2 How to receive a notification each time a mobility participant has completed the 1 <sup>st</sup> language assessment |
| 3.7.3 How to create additional users (aliases) 41                                                                          |
| 3.7.4 How to delete additional users (aliases) 42                                                                          |
| 3.7.5 How to add or delete additional email addresses for future notifications                                             |

# Introduction

This user guide explains how to use the Erasmus+ OLS licence management system (back-end) in your role as a Beneficiary (BEN).

You will learn:

- How to log into the Erasmus+ OLS back-end;
- How the back-end is structured;
- How to use each feature, namely:
  - o Allocating assessment licences to Participants,
  - Allocating course licences to Participants,
  - Monitoring the assessment and course licences used by Participants.

# 1. Access the OLS and log into the back-end

To access the OLS go to the following URL: <u>http://www.erasmusplusols.eu</u>.

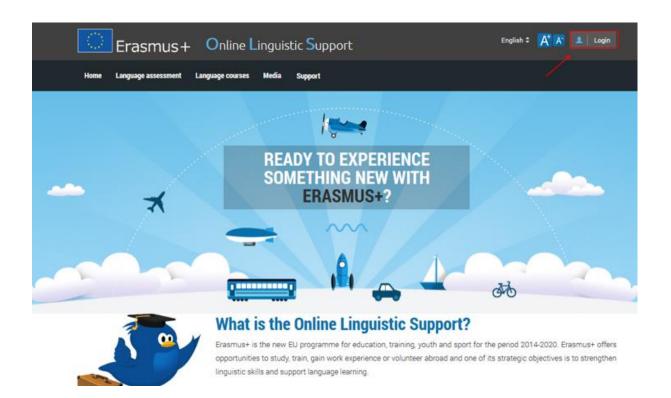

To access the login page, click on the **Login** button in the upper right corner of your screen.

To log in, type in the Login and the Password you received by email.

| have received an  | for an Brasmus+ mobility activity, you should<br>email from your sending institution/organisatio<br>password to access the platform. |
|-------------------|----------------------------------------------------------------------------------------------------|
| received an auton | ral Agency or a Beneficiary, you should have<br>nated email from the Brasmut+ OLS with a logi<br>o access the platform.              |
|                   | rive it or if you have lost this information, you ca<br>the form in the <i>Contact us section on this</i>                            |
| Login             |                                                                                                    |
| Password          |                                                                                                    |

In case you encounter problems, you can contact the Helpdesk by clicking on the **Support** button at the top of your screen.

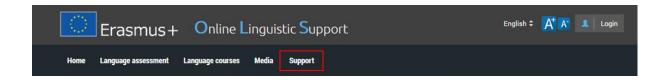

# 2. Structure of Erasmus+ OLS

The homepage of Erasmus+ OLS appears after you log in.

In the header on the upper part of your screen you have 4 buttons:

- Home button (<sup>20</sup>) click on <u>this button</u> to go to the OLS back-end homepage.
- Profile button ( be99ben05@mailinator.com ) click on this button to go to your BEN user profile page.
- Report a Problem click on the button to contact the Helpdesk for any technical problem.
- ESC ( ) click on the button to close your session.

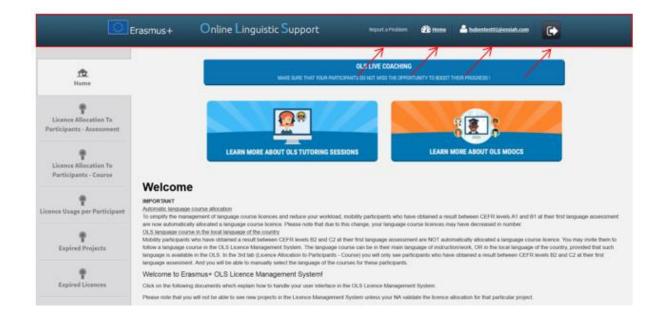

On this page you find important information regarding updates, forthcoming features of the OLS, system alerts, as well as OLS communication materials facilitating your daily work.

Four tabs are available in the menu on the left hand side of your screen:

- Home (tab 1)
- Licence Allocation to Participants Assessment (tab 2)
- Licence Allocation to Participants Course (tab 3)
- Licence Usage per Participant (tab 4)
- Expired Projects (tab 5)
- Expired Licences (tab 6)

| 0                                                  | Erasmus+ Online Linguistic Support notices 🕫 Bana 🎿 Subantancia assistances                                                                                                    |
|----------------------------------------------------|----------------------------------------------------------------------------------------------------|
| 1<br>Home                                          | OLS LIVE COACHING                                                                                                    |
| Licence Allocation To<br>Participants - Assessment |                                                                                                    |
| Licence Allocation To<br>Participants - Course     | LEARN MORE ABOUT OL'S TUTORING SESSIONS LEARN MORE ABOUT OL'S MOOCS                                                                                                    |
| Licence Usage per Participant                      | Important     Advante     Advante |
| Espirad Projecta                                   | U.S. Inclusion concern minimised in this control inclusion of this control<br>Monitor page points who have obtained a much between CEFR levels 52 and C2 at their first language assessment are MO1 extended all sequeses concerns from the<br>body at anguage course in the C.S. In the C3 Lorence Management System. The language course can be in their main language of mitocontrol, proceeded that such<br>language course in the C.S. In the Od de Lorence Allocation III Finiteparts. Course Journal only see participants who have obtained a much between CEFR levels ID and C2 at their this<br>language course in the C.S. In the Incel language access to the entrol only see participants.                                                                                                    |
| Expired Licences                                   | Welcome to Erasmus+ OLS Licence Management System!<br>Class on the following documents which explain how to handle your user interface in the OLS Licence Management System.                                                                                                    |
|                                                    | Please note that you will not be able to see new projects in the Licence Management System unless your NA validate the isoence allocation for that particular project                                                                                                    |

Click on any tab to navigate between Home, Licence Allocation to Participants – Assessment, Licence Allocation to Participants - Course and License Usage per Participant, Projects and Expired Licences.

# 3. Using the Erasmus+ OLS back-end features

In this section the main functionalities of the Erasmus+ OLS back-end are explained:

- 3.1 Allocating assessment licences to participants,
- 3.2 Modifying or cancelling an invitation and re-inviting participants,
- 3.3 Allocating course licences to participants,
- 3.4 Monitoring the licence usage of the participants,
- 3.5 Monitoring expired projects,
- 3.6 Monitoring expired licences,
- 3.7 Editing your profile and creating additional users.

# 3.1 How to allocate assessment licences to participants

The process of allocating licences occurs at different levels (i.e. DG EAC / NA / BEN) – for more information on the process please consult your National Agency.

To allocate assessment licences to your participants, please follow these **step-by-step instructions**.

# Starting from Version 10, you are able to invite mobility participants who have already used the OLS on another mobility using the SAME EMAIL ADDRESS.

To access the section "Licence Allocation to Participants – Assessment", from your Home screen, click on the 2<sup>nd</sup> tab (Licence Allocation to Participants – Assessment).

|                                                    | Erasmus+                          | Online Linguistic                                 | Support                                        | Report a Peo     | cium 🚯 Home     | A mthered Lamadia                                              | ator.com                         |                    |
|----------------------------------------------------|-----------------------------------|---------------------------------------------------|------------------------------------------------|------------------|-----------------|----------------------------------------------------------------|----------------------------------|--------------------|
| ft.<br>Home                                        |                                   | tts 00000 Proces 2015-1-40                        | 00 KA103 (2008) Provin<br>15-1-MT99-KA105-0000 | 02               |                 |                                                                |                                  |                    |
| Licence Allocation To<br>Participants - Assessment | <                                 |                                                   |                                                |                  | Allocat         | sing assessment licences:<br>ed assessment licences:<br>kences |                                  | 4082<br>18<br>5000 |
| Liesoce Allocation To<br>Participants - Course     | Add new partie<br>Please wile her | cipaets<br>a the new participants errori addresse | n Tor a given assessment langua                | ge, separated by | r"" or ","      |                                                                |                                  |                    |
| nce Usage per Participant                          | Emails                            |                                                   | Velidate emails Court                          |                  | inguage to test |                                                                | Deadline to take the b<br>months | est                |
| T<br>Expired Projects                              |                                   |                                                   |                                                |                  |                 |                                                                | 1e                               | <b>2</b>           |
| T<br>Expired Licences                              |                                   |                                                   |                                                |                  |                 |                                                                |                                  |                    |

You are now accessing the Licence Allocation to Participants – Assessment page.

If your institution/organisation is part of several projects, you will find several tabs at the top of the page. By navigating through these tabs, you can access the corresponding "Licence Allocation to Participants – Assessment" page related to each of your projects. If you have several projects, the project tabs will be sorted chronologically from the most recent to the oldest.

| Erasmus+                                            | Online Linguistic Support                                                                                                  | Report a Probl                        | em 🚯 Home                       | erasmus@uclouvain.                                                             | • 🕞                |
|-----------------------------------------------------|----------------------------------------------------------------------------------------------------|---------------------------------------|---------------------------------|--------------------------------------------------------------------------------|--------------------|
| 1<br>Home                                           | 2015-1-EE99-VT001-00014 Projects 2014-1-BE99-VT001-10014 Projects Licences Allocation To Participants - Assessment -2014-1 | 2014-1-BE99-VT001-<br>BE99-VT001-0000 |                                 |                                                                                |                    |
| Licences Allocation To<br>Participants - Assessment |                                                                                                    |                                       |                                 | Remaining assessment licence<br>Allocated assessment licence<br>Total Licences |                    |
| Licence Allocation To<br>Participants - Course      | Add new participants Flease write here the new participants email addresses for a given assessment Emails Validate emails  | _                                     | "," or ",":<br>Language to test |                                                                                | Deadline to take t |
| Participant                                         |                                                                                                    |                                       | English                         | <b>~</b>                                                                       | months +1          |

In the upper right part of the screen, a summary box also shows information on:

- Your BEN's **remaining number of assessment licences**, i.e. the number of licences currently available for Participants allocation;
- Your BEN's **number of allocated assessment licences**, i.e. the number of assessment invitations already sent to your participants;
- The total number of assessment licences granted to your BEN by your National Agency (NA).

| E                                                                                                    | asmus+              | Online Linguistic                                  | Support 🗠                                  | ent à Pestilien                              | C Home               | 📥 millentiligmatioutes.com                                   | •                   |
|----------------------------------------------------------------------------------------------------|---------------------|----------------------------------------------------|--------------------------------------------|----------------------------------------------|----------------------|--------------------------------------------------------------|---------------------|
| 1<br>Mame                                                                                            | Reserved Accounting | cation To Participants - 2015                      | KA103-000001 Projects                      |                                              |                      |                                                              |                     |
| Licence Allocation To<br>Participants - Assessment<br>Licence Allocation To<br>Participants - Course | Add new partie      | clyants<br>In the new participants email addresses | for a given assessment functable. Separate | anabled by <sup>1</sup> /* or <sup>2</sup> / | Allocato<br>Total 13 | ing aussumment licences:<br>d aussumment licences:<br>cences | 4952<br>18<br>5600  |
| ance Usage per Participant                                                                           | Emails              |                                                    | Validate emails Count: 0 ma                | d Languag<br>English                         | e to test            | Deadli<br>month                                              | ne to take the test |
| Rapired Projects                                                                                     |                     |                                                    |                                            |                                              |                      | +1                                                           |                     |
| T<br>Expired Licences                                                                                |                     |                                                    |                                            |                                              |                      |                                                              |                     |

To allocate assessment licences to the selected project participants, please indicate, in the appropriate box, all their email addresses, separated by ";" or ",". <u>N.B.</u>: you are requested to introduce together the email addresses of all participants who will be tested in the same language (for example, all participants taking their assessment in French). If you have groups of participants to be tested in different languages or participants who have multiple mobilities, repeat the following steps, language per language.

| 1D<br>Home                                         | 2015 1 MITRI KA105 00002 Prests 2015 1 MITRI KA                                                                                                    | 103-00001 Projects |                  |                                                                   |                        |
|----------------------------------------------------|----------------------------------------------------------------------------------------------------|--------------------|------------------|-------------------------------------------------------------------|------------------------|
| Licence Allocation To<br>Participants - Assessment | Add new participants Add new participants Pinase with here the new participants email addresses for a Emails Send assessment instation(x) to the whole lat |                    | Language to test | Remaining assessment &<br>Altocated assessment &<br>Total Loncon: | 482<br>33<br>5000<br>V |

Before being able to move forward, you are requested to validate the email address list by clicking on **Validate emails**. A message appears when emails are successfully validated. Then, make sure the count of email addresses is correctly shown next to the **Validate emails** button.

|                                                                 | Remaining assessment licences:                    | 16                        |
|-----------------------------------------------------------------|---------------------------------------------------|---------------------------|
|                                                                 | Allocated assessment licences:<br>Total Licences: | 5 21                      |
|                                                                 |                                                   |                           |
| ld new participants                                             |                                                   |                           |
| ease write here the new participants' email addresses for a giv | en assessment language, separated by ";" or ",":" |                           |
|                                                                 |                                                   |                           |
| nails Validate et                                               | Count: 3 Language to test                         | Deadline to take the test |
| Emails validated!                                               | English                                           | months                    |
|                                                                 |                                                   | +1                        |
|                                                                 |                                                   |                           |
| kample1@domain.com, example2@domain.com, example                | 3@domain.com                                      |                           |
|                                                                 |                                                   |                           |
|                                                                 |                                                   |                           |
|                                                                 |                                                   |                           |
|                                                                 |                                                   |                           |
|                                                                 |                                                   |                           |

From Version 10, the OLS can be used by mobility participants with the SAME EMAIL ADDRESS FOR MULTIPLE MOBILITIES (mobility participants undertaking several Erasmus+ mobilities using the OLS).

If you enter a mobility participant's email address that is already in use in the OLS system, a warning message will appear after clicking on the **Validate emails** button, informing you that the participant concerned has already been invited to take a language assessment. This warning states the language in which the assessment will take place, on which date the participant received an assessment invitation and the name of the institution/organisation if the invitation has been sent by another Beneficiary. This warning assists you in avoiding inviting a participant twice by mistake. Despite this warning, you can allocate a new language assessment to the mobility participant if this person is undertaking another mobility for which he/she should use the OLS.

You are now requested to select the language to be tested in the highlighted **Language to test** scrolldown menu. The language tested corresponds to the language the participants will use to study, work or volunteer abroad and cannot be changed afterwards. Add new participants Please write here the new participants email addresses for a given assessment language, separated by  $\gamma^*$  or  $\gamma^*$ .

| Trails Validate emails Count: 1 | Language to test                                                                                               | Deadline to take the test |
|---------------------------------|----------------------------------------------------------------------------------------------------|---------------------------|
| All emails validated.           | English  English French French                                                                                 | months            +1      |
| mailanotz@mailonator.be         | French<br>German<br>Dutch<br>Italian<br>Spanish<br>Polish<br>Crech<br>Danish<br>Greek<br>Portuguese<br>Swedish |                           |

You are also requested to select a **Deadline to take the test**. To do so, select the number of days or months given to the participants to take the test. Please note that the deadline should be set before the participant's departure date, especially for HE participants since the OLS assessment is a pre-requisite for mobility.

| Emails                                          | Validate emails Count: 3 | Language to test | Deadline to take the test |
|-------------------------------------------------|--------------------------|------------------|---------------------------|
| Emails validated!                               |                          | English          | months                    |
|                                                 |                          |                  | +1 *                      |
| example1@domain.com, example2@domain.com, exa   | imple3@domain.com        |                  | +2<br>+3<br>+4            |
|                                                 |                          |                  | +5<br>+6                  |
|                                                 |                          |                  | +7<br>+8                  |
|                                                 |                          |                  | +9<br>+10<br>+11          |
| Send assessment invitation(s) to the whole list |                          |                  | +12<br>+13                |
|                                                 |                          |                  | +14<br>+15<br>+16         |

Once the email list is validated, the language to test and the deadline to take the test are selected, the **Send assessment invitation(s) to the whole list** button becomes active. Review all information before clicking on this button to send assessment invitations to all validated email addresses.

#### Add new participants

Please write here the new participants' email addresses for a given assessment language, separated by ";" or ",":"

| Emails                                                      | Validate emails | Count: 3 | Language to test | Deadline to take | the test |
|-------------------------------------------------------------|-----------------|----------|------------------|------------------|----------|
| Emails validated!                                           |                 |          | English          | months           | <b>~</b> |
|                                                             |                 |          |                  | +1               | <b>~</b> |
| example1@domain.com, example2@domain<br>example3@domain.com | com,            |          |                  |                  |          |
|                                                             |                 |          |                  |                  |          |
|                                                             |                 |          |                  |                  |          |
|                                                             |                 |          |                  |                  |          |
|                                                             |                 |          |                  |                  |          |
| Send assessment invitation(s) to the whole                  | list            |          |                  |                  |          |

Invitations are then automatically sent to the participants and a message pops up confirming the invitations were successfully sent. The participants also receive an email containing their personal login and password needed to access the Erasmus+ OLS language assessment.

|                                                                          |                                    | Remaining assessment licences:<br>Allocated assessment licences:<br>Total Licences: | 13<br>8<br>21             |
|--------------------------------------------------------------------------|------------------------------------|-------------------------------------------------------------------------------------|---------------------------|
| Add new participants<br>Please write here the new participants' email ad | dresses for a given assessment lan | guage, separated by ";" or ",":"                                                    |                           |
| Emails                                                                   | Validate emails Count: 0           | Language to test                                                                    | Deadline to take the test |
| Assessment invitation successfully sem                                   | a                                  | English                                                                             | months                    |
| •                                                                        |                                    |                                                                                     | +1                        |
|                                                                          |                                    |                                                                                     |                           |
|                                                                          |                                    |                                                                                     |                           |
|                                                                          |                                    |                                                                                     |                           |
|                                                                          |                                    |                                                                                     |                           |
|                                                                          |                                    |                                                                                     |                           |
| Send assessment invitation(s) to the whole                               | ist                                |                                                                                     |                           |

If your participants have to be tested in several languages, repeat the above instructions for each group of participants/languages.

Should you wish to receive a notification once a participant has completed the first language assessment, please click on your profile.

| Erasmus+ | Online Linguistic Support | Report a Problem | Home Home | be99ben07@mailinator.com | • |
|----------|---------------------------|------------------|-----------|--------------------------|---|
|          |                           |                  |           |                          |   |

In your profile, you have the possibility to tick the "I want to receive a notification by email each time a participant has finished the first assessment" box. Further information is provided under point 3.7.

| 25                                                                                                  |                                                                                                    |
|----------------------------------------------------------------------------------------------------|----------------------------------------------------------------------------------------------------|
| Test BEN 01                                                                                         |                                                                                                    |
| Belgium                                                                                             |                                                                                                    |
|                                                                                                    |                                                                                                    |
|                                                                                                    |                                                                                                    |
| be99ben01@mailinator.com                                                                            |                                                                                                    |
| Re-type Password                                                                                    | Ð                                                                                                    |
| BE99 BEN 01                                                                                         |                                                                                                    |
| 0123456789                                                                                          |                                                                                                    |
| i want to receive a notification by email each time a participant has finished the first assessment |                                                                                                    |
| Save Changes                                                                                        |                                                                                                    |
|                                                                                                    | Test BEN 01 Belgium be99ben01@mailinator.com  Peespe Password BE99 BEN 01 0123456789 Want to receive a notification by email each time a participant has finished the first assessment |

If you tick this box, you will receive an email notification whenever a participant has completed the first language assessment. These notifications are not sent instantly, but rather once every hour.

Please note, this notification is sent to the main email address, as well as to any aliases and additional email addresses linked to the profile.

When participants do not take the assessment within the deadline, their access to OLS is deactivated and the licence automatically returns to your remaining assessment licences if not yet used. For instructions on how to re-invite a mobility participant for the 1<sup>st</sup> language assessment, see section 3.4.1.

## 3.2 How to modify/cancel an invitation and re-invite participants

Once invitations have been sent, they can no longer be edited or modified. If you need to modify or cancel an invitation, please follow these **step-by-step instructions**.

Licences can be cancelled provided that the participants haven't started the language assessment yet. Licences that have been cancelled automatically return to your remaining assessment licences.

To cancel the invitation(s), you need to enter the email address(es) of the participant(s) that need to be cancelled in the invitation box and click on "**Validate emails**".

| Add new participants                                                                                  |                  |                           |
|----------------------------------------------------------------------------------------------------|------------------|---------------------------|
| Please write here the new participants' email addresses for a given assessment language, separated by | ";" or ";:"      |                           |
| Emails Validate emails Count: 0 mail                                                                  | Language to test | Deadline to take the test |
| example1@domain.com, example2@domain.com                                                              | English          | months                    |
| example regularian.com, example/@domain.com                                                           |                  | +1                        |
|                                                                                                    |                  |                           |
|                                                                                                    |                  |                           |
|                                                                                                    |                  |                           |
|                                                                                                    |                  |                           |
| L. L. L. L. L. L. L. L. L. L. L. L. L. L                                                              |                  |                           |
| Send assessment invitation(s) to the whole list                                                       |                  |                           |

A pop-up message appears notifying that this/these email address(es) has/have already received a language assessment licence and asks you if you want to cancel the invitation.

| ils                                                                                                    | Validate emails Count: 0                                             | Language to test | Deadline to take the test |
|----------------------------------------------------------------------------------------------------|----------------------------------------------------------------------|------------------|---------------------------|
|                                                                                                    |                                                                      | English          | months                    |
| Following email(s) already received<br>assessment has not been started y<br>previous invitation(s)? (You will hav<br>be able to send the new invitation( | et. Do you want to cancel the<br>ve to click on "Validate emails" to |                  | +1                        |
| example1@domain.com                                                                                                    |                                                                      |                  |                           |
| example2@domain.com                                                                                                    |                                                                      |                  |                           |
| Cancel invitation(s)<br>Remove                                                                                                    | Check all emails 🗌                                                   |                  |                           |
|                                                                                                    |                                                                      |                  |                           |

To cancel the invitation(s), click on the box next to the email address(es) to select the email addresses that need to be cancelled or click on "**check all emails**". Click on "**Cancel invitation(s)**" in order to cancel the invitations you sent to the participant(s). The licences automatically return to your remaining licences.

| Following email(s) already received<br>assessment has not been started ye<br>previous invitation(s)? (You will hav<br>be able to send the new invitation(s) | t. Do you want to cancel the<br>e to click on "Validate emails" to | Following email(s) already received<br>assessment has not been started ye<br>previous invitation(s)? (You will hav<br>be able to send the new invitation( | et. Do you want to cancel the<br>e to click on "Validate emails" to |
|----------------------------------------------------------------------------------------------------|--------------------------------------------------------------------|----------------------------------------------------------------------------------------------------|---------------------------------------------------------------------|
| example1@domain.com                                                                                                    | •                                                                  | example1@domain.com                                                                                                    |                                                                     |
| example2@domain.com                                                                                                    |                                                                    | example2@domain.com                                                                                                    | •                                                                   |
| Cancel invitation(s)                                                                                                    | Check all emails                                                   | Cancel invitation(s)                                                                                                    | Check all emails 🗹                                                  |
| Remove                                                                                                    |                                                                    | Remove                                                                                                    |                                                                     |

Once you have cancelled the invitation, the email address(es) concerned disappear from the pop-up and still appear in the invitation box. A notification email is also sent to the mobility participant concerned, informing him/her that his/her language assessment has been cancelled.

To **send a new invitation** to this/these email address(es), click on **Validate Emails** and follow the steps explained previously in section **3.1 How to allocate assessment licences to participants.** 

| Ac | ld new participants                                                                                                    |                                      |
|----|----------------------------------------------------------------------------------------------------|--------------------------------------|
| Pl | ease write here the new participants' email                                                                                                    | addresses for a given assessment lan |
| Er | nails                                                                                                    | Validate emails Count: 0             |
|    | Following email(s) already received a lic<br>has not been started yet. Do you want to<br>invitation(s)? (You will have to click on "<br>send the new invitation(s)) | o cancel the previous                |
|    | Cancel invitation(s)<br>Remove                                                                                                    | Check all emails 🗌                   |
|    |                                                                                                    |                                      |
| ex | ample1@domain.com,                                                                                                    |                                      |

## 3.3 How to allocate course licences to participants

The process of allocating licences occurs at different levels (i.e. DG EAC / NA / BEN) – for more information on the process please consult your National Agency.

## 3.3.1 Important information for Higher Education Institutions: automated allocation of course licences

### Automatic language course allocation

Higher education participants who have obtained a **result between CEFR levels A1 and B1 in their first language assessment** are automatically allocated a language course licence. As an HEI you do not need to take any further action in the OLS Licence Management System.

The language course allocated is in the mobility language chosen for the assessment.

Course licences are automatically deducted according to the total course licences allocated. Therefore, participants with a level of B1 or below do not appear in this section. You are able to find these participants in the 4<sup>th</sup> tab (Licence Usage per Participant).

If there are not enough course licences to be automatically allocated to mobility participants, a warning appears on the "Home" page, indicating that the automated language course allocation has failed and will request you to contact your National Agency.

### 3.3.2 OLS language course in the local language of the country

Mobility participants who have obtained a **result between CEFR levels B2 and C2 in their first language assessment** might be invited to follow a language course in the OLS Licence Management System. The language course can be in their main language of instruction/work, OR in the local language of the country, provided that the language is available in the OLS.

In the 3<sup>rd</sup> tab (Licence Allocation to Participants – Course) you can also see mobility participants who have obtained a result between CEFR levels B2 and C2 at their first language assessment. You are able to manually select the language of the courses for these participants.

For the specific instructions, see section 3.3.3.

## 3.3.3 Manual allocation of course licences

Manual allocation of course licences applies to Youth, VET and HE participants (for HE only CEFR levels B2 – C2).

To allocate course licences to your participants, please follow these **step-by-step instructions**, here below.

To access the section "Licence Allocation to Participants - Course", from your Home screen, click on the 3<sup>rd</sup> tab (Licence Allocation to Participants - Course).

|                                                    | Era                                         | smus+ Onlir                                                                              | ne Linguistic Supp                      | oort 🛛 🛚                   | eport a Problem 🔐 <u>Home</u>    | A mtben01@mallinator.com            |                                                                                                    |                                |                                                                                                    |
|----------------------------------------------------|---------------------------------------------|------------------------------------------------------------------------------------------|-----------------------------------------|----------------------------|----------------------------------|-------------------------------------|----------------------------------------------------------------------------------------------------|--------------------------------|----------------------------------------------------------------------------------------------------|
| 1<br>Home                                          | 2015-1-MT99-KA105-0000                      | 02 Projects 2015-1-MT99-K                                                                | A103-000001 Projects                    |                            |                                  |                                     |                                                                                                    |                                |                                                                                                    |
| nome                                               | Licence Allocation                          | To Participants - Course                                                                 | - 2015-1-MT99-KA105-0                   | 00002                      |                                  |                                     |                                                                                                    |                                | đ.                                                                                                  |
| Licence Allocation To<br>Participants - Assessment |                                             | IGHER EDUCATION<br>ient of language course licences<br>ige, your language course licence |                                         |                            | sined a result between CEFR lew  | els A1 and B1 at their first langua | age assessment are automatica                                                                                                    | ily allocated a language court | se licence. Please                                                                                  |
| Licence Allocation To<br>Participants - Course     |                                             | have obtained a result between of the country, provided that such                        |                                         | st language assessment are | NOT automatically allocated a la | nguage course licence. You may      | rinvite them to follow a languag                                                                                                    | e course in their main langua  | ge of instruction                                                                                   |
| Licence Usage per Participant                      |                                             |                                                                                          |                                         |                            |                                  |                                     | Bensining course licences:<br>Allocated course licences:<br>Total licences English:<br>Total licences English:<br>Total licences Stench:<br>Total licences Statistics<br>Total licences Statistics<br>Total licences Statistics<br>Total licences Danish:<br>Total licences Danish:<br>Total licences Danish:<br>Total licences Danish:<br>Total licences Statistics<br>Total licences Stretchs: |                                | 4995<br>5<br>4<br>0<br>0<br>0<br>0<br>0<br>0<br>0<br>0<br>0<br>0<br>0<br>0<br>0<br>0<br>0<br>0<br>0 |
|                                                    | New Participants<br>Filter by Tested Langua | ge                                                                                       | Filter by Reached Lev                   | rel                        |                                  |                                     |                                                                                                    |                                |                                                                                                    |
|                                                    | All                                         | age                                                                                      | • All                                   |                            | •                                |                                     |                                                                                                    | Search:                        |                                                                                                    |
|                                                    | OLS ID                                      | Name                                                                                     | Estimated starting date of the mobility | Period of Mobility         | Assessment Language              | Mobility Type                       | Assessment 1 Result                                                                                                    | Select Local Language          | Select All                                                                                          |
|                                                    | 230031                                      | test test                                                                                | 01/2016                                 | 13 months                  | English                          | HE SMS                              | Al-                                                                                                    | x                              | Allocate                                                                                            |

You are now accessing the Licence Allocation to Participants - Course page.

If your institution/organisation is part of several projects, you can find several tabs on the top of the page. By navigating through these tabs, you can access the corresponding "Licence Allocation to Participants - Course" page related to each of your projects.

Expired projects (projects having reached their contractual end date) continue to be shown as a separate tab, thus allowing you to continue allocating course licences to mobility participants who have not yet returned from their mobility. For more information on expired projects, please consult point 3.6.

| Erasmus+ | Online Linguistic Support                                         | Report a Problem | Home Home | eggben05@mailinator.com | •  |
|----------|-------------------------------------------------------------------|------------------|-----------|-------------------------|----|
| 金        | 2014-1-BE99-VT001-00010 Projects 2014-1-BE99-VT001-00011 Projects |                  |           |                         |    |
| Home     | Course Licence Allocation To Participants - 2014-1-BE99           | -VT001-00010     |           |                         | ф) |

In the upper right part of the screen, a summary box also shows information on:

- Your BEN's **remaining number of course licences**, i.e. the number of licences currently available for allocation to your participants;
- Your BEN's total number of allocated course licences, i.e. the number of licences already allocated to your participants;
- Your BEN's **number of allocated course licences, per language** (Czech, Danish, German, Greek, English, Spanish, French, Italian, Dutch, Polish, Portuguese and Swedish);
- The total number of course licences granted to your BEN by your National Agency (NA).

|                                                    | Erasm                          | us+ Onlir                     | ne Linguistic Supp                                                      | oort •                     | Report a Problem 🔐 Home          | Amtben01@mailinator.com            | •                                                   |                                |                     |
|----------------------------------------------------|--------------------------------|-------------------------------|-------------------------------------------------------------------------|----------------------------|----------------------------------|------------------------------------|-----------------------------------------------------|--------------------------------|---------------------|
| 合<br>Home                                          | 2015-1-MT99-KA105-000002 P     | rojects 2015-1-MT99-KA        | A103-000001 Projects                                                    |                            |                                  |                                    |                                                     |                                |                     |
|                                                    | Licence Allocation To I        | Participants - Course         | - 2015-1-MT99-KA105-0                                                   | 00002                      |                                  |                                    |                                                     |                                | ą.                  |
| Licence Allocation To<br>Participants - Assessment |                                | of language course licences a | and reduce your workload, mobili                                        |                            | tained a result between CEFR let | els A1 and B1 at their first langu | age assessment are automatica                       | illy allocated a language cour | se licence. Please  |
| Licence Allocation To<br>Participants - Course     | Mobility participants who have | e obtained a result between ( | CEFR levels B2 and C2 at their fir<br>language is available in the OLS. | st language assessment are | NOT automatically allocated a l  | anguage course licence. You may    | invite them to follow a languag                     | e course in their main langua  | ge of instruction o |
| -                                                  | 1                              |                               |                                                                         |                            |                                  |                                    | Remaining course licences:                          |                                | 4995                |
| Ŷ                                                  |                                |                               |                                                                         |                            |                                  |                                    | Allocated course licences:                          |                                | 5                   |
| Licence Usage per Participant                      |                                |                               |                                                                         |                            |                                  |                                    | Total licences English :<br>Total licences Dutch :  |                                | 1                   |
|                                                    |                                |                               |                                                                         |                            |                                  |                                    | Total licences French :                             |                                | 0                   |
|                                                    |                                |                               |                                                                         |                            |                                  |                                    | Total licences German :<br>Total licences Italian : |                                | 0                   |
| Expired Projects                                   |                                |                               |                                                                         |                            |                                  |                                    | Total licences Spanish :                            |                                |                     |
|                                                    |                                |                               |                                                                         |                            |                                  |                                    | Total licences Polish :                             |                                | 0                   |
|                                                    |                                |                               |                                                                         |                            |                                  |                                    | Total licences Czech :<br>Total licences Danish :   |                                | 0                   |
| Ŧ                                                  |                                |                               |                                                                         |                            |                                  |                                    | Total licences Greek :                              |                                | 0                   |
| Expired Licences                                   |                                |                               |                                                                         |                            |                                  |                                    | Total licences Portuguese :                         |                                | 0                   |
|                                                    |                                |                               |                                                                         |                            |                                  |                                    | Total licences Swedish :<br>Total licences:         |                                | 0                   |
|                                                    |                                |                               |                                                                         |                            |                                  |                                    | rotal licences.                                     |                                | 5000                |
|                                                    | New Participants               |                               |                                                                         |                            |                                  | L                                  |                                                     |                                |                     |
|                                                    | Filter by Tested Language      |                               | Filter by Reached Lev                                                   | vel                        |                                  |                                    |                                                     |                                |                     |
|                                                    | All                            |                               | • All                                                                   |                            | •                                |                                    |                                                     |                                |                     |
|                                                    |                                |                               |                                                                         |                            |                                  |                                    |                                                     | County                         |                     |
|                                                    | 10 records per page            | b.                            |                                                                         |                            |                                  |                                    |                                                     | Search:                        |                     |
|                                                    | OLS ID                         | Name                          | Estimated starting date of the mobility                                 | Period of Mobility         | Assessment Language              | Mobility Type                      | Assessment 1 Result                                 | Select Local Language          | Select All          |
|                                                    | 230031                         | test test                     | 01/2016                                                                 | 13 months                  | English                          | HE SMS                             | A1-                                                 | x                              | Allocate            |

In the lower part of your screen you see the list of participants related to the selected project who:

- Received an assessment licence;
- Completed the first assessment; NB: for HE participants, only those having obtained a result between CEFR levels B2 and C2 at their first language assessment;
- Have not returned from their Erasmus+ mobility yet.

For each of your participants the following information is available:

- OLS ID (identification number used in the OLS system to identify individual OLS usage by mobility participants. Mobility participants using the OLS for several mobilities have separate OLS IDs for each of these mobilities. Please quote this ID when contacting the technical helpdesk in case of issues with specific mobility participants.)
- Name
- Estimated Starting Date of the Mobility
- Period of Mobility
- Assessment Language, i.e. the mobility language allocated to the participant for his/her language assessment
- Mobility type (only for Higher Education participants, i.e. HE SMS or HE SMP.)
- First Language Assessment Result
- Select Local Language

You can also sort the information by alphabetical or numerical order by clicking on a column title.

| New Participants<br>Filter by Tested Languag |              | Filter by Reached L                     | evel               |                     |               |                     |                       |              |
|----------------------------------------------|--------------|-----------------------------------------|--------------------|---------------------|---------------|---------------------|-----------------------|--------------|
| All                                          | •            | All                                     |                    | •                   |               |                     |                       |              |
| 10 • records per pa                          | ge           |                                         |                    |                     |               |                     | Search:               |              |
| OLS ID                                       | Name         | Estimated starting date of the mobility | Period of Mobility | Assessment Language | Mobility Type | Assessment 1 Result | Select Local Language | Select All 🔳 |
| 230031                                       | test test    | 01/2016                                 | 13 months          | English             | HE SMS        | A1-                 | x                     | Allocate     |
| 230032                                       | qwrqr qrw    | 01/2016                                 | 13 months          | Italian             | HE SMS        | A1-                 | x                     | Allocate     |
| 230033                                       | qweqw qweqwe | 01/2016                                 | 13 months          | Dutch               | HE SMS        | A1-                 | x                     | Allocate     |

On your screen several functions are available:

- தி
- Participants Course in an Excel file;
- New Participant Records per page scroll-down menu: by clicking on this button you can change the number of Licence Allocation to Participants Course records that are shown per page;
- **Filter by Tested Language** scroll-down menu: by clicking on this button you can filter the displayed entries, based on the language tested during the 1<sup>st</sup> assessment;
- **Filter by Reached Level** scroll-down menu: by clicking on this button you can filter the displayed entries, based on the level achieved in the 1<sup>st</sup> assessment;
- Search all fields field: by using this field you can search participants on the basis of any data (one word only);

**Previous and Next** buttons: by clicking on these buttons you can navigate in the different pages of the Licence Allocation to Participants – Course table.

|                                                                            | HER EDUCATION                                                                                                    |                                                                                                    |                                                                                                 |                                                                 |                                                                                                    |                                          |                                                                                  |                                                                                             |
|----------------------------------------------------------------------------|----------------------------------------------------------------------------------------------------|----------------------------------------------------------------------------------------------------|-------------------------------------------------------------------------------------------------|-----------------------------------------------------------------|----------------------------------------------------------------------------------------------------|------------------------------------------|----------------------------------------------------------------------------------|---------------------------------------------------------------------------------------------|
| simplify the managemer                                                     | nt of language course licences and reduce your                                                                                                    | workload, mobility participants who have obtained                                                                                                    | d a result between CEFR levels A1 an                                                            | d B1 at their first language assessment a                       | re automatically allocated a language cou                                                                                                    | rse licence. Please note that due to th  | his change, your language course licences                                        | s may have decreased in number.                                                             |
| bility participants who h                                                  | ave obtained a result between CEFR levels B2 a                                                                                                    | ind C2 at their first language assessment are NOT                                                                                                    | automatically allocated a language of                                                           | course licence. You may invite them to fol                      | low a language course in their main langu                                                                                                    | age of instruction or work, or in the la | anguage of the country, provided that such                                       | h language is available in the OLS                                                          |
|                                                                            |                                                                                                    |                                                                                                    |                                                                                                 |                                                                 |                                                                                                    |                                          |                                                                                  |                                                                                             |
|                                                                            |                                                                                                    |                                                                                                    |                                                                                                 |                                                                 |                                                                                                    |                                          | Remaining course licences:<br>Allocated course licences:                         | 4995<br>5                                                                                   |
|                                                                            |                                                                                                    |                                                                                                    |                                                                                                 |                                                                 |                                                                                                    |                                          | Total licences English :<br>Total licences Dutch :                               | 4                                                                                           |
|                                                                            |                                                                                                    |                                                                                                    |                                                                                                 |                                                                 |                                                                                                    |                                          | Total licences French :<br>Total licences German :                               | •                                                                                           |
|                                                                            |                                                                                                    |                                                                                                    |                                                                                                 |                                                                 |                                                                                                    |                                          | Total licences Italian :<br>Total licences Spanish :                             | •                                                                                           |
|                                                                            |                                                                                                    |                                                                                                    |                                                                                                 |                                                                 |                                                                                                    |                                          | Total licences Polish :<br>Total licences Czech :<br>Total licences Danish :     |                                                                                             |
|                                                                            |                                                                                                    |                                                                                                    |                                                                                                 |                                                                 |                                                                                                    |                                          | Total licences Danish :<br>Total licences Greek :<br>Total licences Portuguese : | •                                                                                           |
|                                                                            |                                                                                                    |                                                                                                    |                                                                                                 |                                                                 |                                                                                                    |                                          | Total licences wordish :<br>Total licences:                                      | 5000                                                                                        |
|                                                                            |                                                                                                    |                                                                                                    |                                                                                                 |                                                                 |                                                                                                    |                                          |                                                                                  |                                                                                             |
| Participants<br>r by Tested Language                                       |                                                                                                    | Filter by Reached Level                                                                                                    |                                                                                                 |                                                                 |                                                                                                    |                                          |                                                                                  |                                                                                             |
|                                                                            |                                                                                                    | ▼ AI                                                                                                    |                                                                                                 | •                                                               |                                                                                                    |                                          |                                                                                  |                                                                                             |
|                                                                            |                                                                                                    |                                                                                                    |                                                                                                 |                                                                 |                                                                                                    |                                          |                                                                                  |                                                                                             |
| <ul> <li>records per pa</li> </ul>                                         | ige                                                                                                    |                                                                                                    |                                                                                                 |                                                                 |                                                                                                    |                                          |                                                                                  | Search:                                                                                     |
| Luna                                                                       | ige Name                                                                                                    | Estimated starting date of the mobility                                                                                                    | Period of Mobility                                                                              | Assessment Language                                             | Mobility Type                                                                                                    | Assessment 1 Result                      | Select Local Language                                                            |                                                                                             |
| records per pa                                                             |                                                                                                    | Estimated starting date of the mobility<br>01/2016                                                                                                    | Period of Mobility<br>13 months                                                                 | Assessment Language<br>English                                  | Mobility Type<br>HE SMS                                                                                                    | Assessment 1 Result                      | SelectLocalLanguage                                                              |                                                                                             |
| 5 ID<br>021                                                                | Name                                                                                                    |                                                                                                    |                                                                                                 |                                                                 |                                                                                                    |                                          |                                                                                  | Select All                                                                                  |
| 031<br>022                                                                 | Name<br>Best test<br>gwrgr grw                                                                                                    | 01/2016                                                                                                    | 13 months 13 months                                                                             | English<br>Ralian                                               | HE SMS                                                                                                    | A1-<br>A1-                               | x                                                                                | Select All Allocate Allocate                                                                |
| 031<br>022                                                                 | Home           gest last           gest last                                                                                                    | 61/2036<br>61/2036<br>61/2036                                                                                                    | 13 months 13 months 13 months                                                                   | English<br>Italian<br>Dutch                                     | HE SMS<br>HE SMS<br>HE SMS                                                                                                    | Al-<br>Al-<br>Al-<br>Al-                 | x                                                                                | Select All Allocate                                                                         |
| SID                                                                        | Name<br>Best test<br>gwrgr grw                                                                                                    | 01/2016                                                                                                    | 13 months 13 months                                                                             | English<br>Ralian                                               | HE SMS                                                                                                    | A1-<br>A1-                               | x                                                                                | Select All Allocate Allocate                                                                |
| 0022<br>0023                                                               | Home           gest last           gest last                                                                                                    | 61/2036<br>61/2036<br>61/2036                                                                                                    | 13 months 13 months 13 months                                                                   | English<br>Italian<br>Dutch                                     | HE SMS<br>HE SMS<br>HE SMS                                                                                                    | Al-<br>Al-<br>Al-<br>Al-                 | x<br>x<br>x                                                                      | Select All<br>Allocate<br>Allocate                                                          |
| 933<br>933<br>934<br>935<br>935<br>935<br>935<br>936<br>937<br>937<br>937  | None           Institut           qergr grw           gergr grw           Gergory Scharo                                                                                                    | e1/2016<br>e1/2016<br>e1/2016<br>e1/2016<br>e3/2016                                                                                                    | 12 months 13 months 13 months 3 months                                                          | English<br>Ralian<br>Dutch<br>English                           | HE SMS                                                                                                    | Al-<br>Al-<br>Al-<br>Al-                 | *<br>*<br>*                                                                      | Select All<br>Allocate<br>Allocate<br>Allocate<br>Allocate<br>Allocate                      |
| 691<br>692<br>692<br>104<br>477                                            | None           test test           qenty gru           qenty gru           qenty gru           genty gru           genty gru           genty schlass           genty schlass           genty schlass                                                    | 81/2015<br>81/2015<br>81/2016<br>81/2016<br>91/2016<br>91/2016<br>91/2016                                                                                                    | 13 months<br>13 months<br>13 months<br>13 months<br>2 months<br>5 months<br>6 months            | English<br>Ralian<br>Dotch<br>English<br>Seerdish<br>Portagoese | NE SMS           NE SMS           NE SMS           NE SMS           NE SMS           NE SMS           NE SMS           NE SMS                                                                                                    | ۸۰-<br>۸۰-<br>۸۰-<br>۸۰-<br>۸۰-<br>۸۰-   | •<br>•<br>•<br>•<br>•                                                            | Select All<br>Allocate<br>Allocate<br>Allocate<br>Allocate<br>Allocate<br>Allocate          |
| 933<br>933<br>934<br>935<br>935<br>935<br>935<br>936<br>937<br>937<br>937  | None           test test           qerqr gru           qerqr gru           qerqr grup           Gregory Schare           test test                                                                                                    | 81/2016<br>81/2016<br>81/2016<br>81/2016<br>61/2016<br>61/2016                                                                                                    | 13 months     13 months     13 months     3 months     5 months                                 | English<br>Ralian<br>Dutch<br>English<br>Saredish               | NE SMS<br>NE SMS<br>NE SMS<br>NE SMS<br>X                                                                                                    | ۸۱-<br>۸۱-<br>۸۱-<br>۸۱-<br>۸۱-          | •<br>•<br>•                                                                      | Select All<br>Allocate<br>Allocate<br>Allocate<br>Allocate<br>Allocate                      |
| 110<br>122<br>122<br>123<br>104<br>176                                     | None           test test           qenty gru           qenty gru           qenty gru           genty gru           genty gru           genty schlass           genty schlass           genty schlass                                                    | 81/2015<br>81/2015<br>81/2016<br>81/2016<br>91/2016<br>91/2016<br>91/2016                                                                                                    | 13 months<br>13 months<br>13 months<br>13 months<br>2 months<br>5 months<br>6 months            | English<br>Ralian<br>Dotch<br>English<br>Seerdish<br>Portagoese | NE SMS           NE SMS           NE SMS           NE SMS           NE SMS           NE SMS           NE SMS           NE SMS                                                                                                    | ۸۰-<br>۸۰-<br>۸۰-<br>۸۰-<br>۸۰-<br>۸۰-   | •<br>•<br>•<br>•<br>•                                                            | Select All<br>Allocate<br>Allocate<br>Allocate<br>Allocate<br>Allocate<br>Allocate          |
| 10<br>2021<br>2022<br>2023<br>2023<br>2024<br>2024<br>2024<br>2024<br>2024 | Nome           text text           text text           qerpt gw           qerpt gw           catgory schare           text text           text text           text text           text text           text text           text text           text text | 81/2816           81/2816           81/2816           81/2816           81/2816           81/2816           81/2816           81/2816           81/2816           81/2816           81/2816 | 33 months<br>33 months<br>33 months<br>3 months<br>3 months<br>5 months<br>6 months<br>5 months | Exploit<br>Rafae<br>Doch<br>Exploit<br>Redich<br>Redich<br>Cock | K 565<br>K 565<br>K 565 | الله الله الله الله الله الله الله الله  | • • • • • • • • • • • • • • • • • • •                                            | See Ali<br>Alicente<br>Alicente<br>Alicente<br>Alicente<br>Alicente<br>Alicente<br>Alicente |

To allocate a course licence to a participant click on **Allocate** on the right-hand side of the participant's row. A message then appears confirming that the course licence has been successfully allocated.

| New Participants         |              |                                         |                    |                     |               |                     |                       |              |
|--------------------------|--------------|-----------------------------------------|--------------------|---------------------|---------------|---------------------|-----------------------|--------------|
| Filter by Tested Languag | e            | Filter by Reached Lo                    | evel               |                     |               |                     |                       |              |
| All                      | •            | All                                     |                    | •                   |               |                     |                       |              |
| 10 • records per pag     | ge           |                                         |                    |                     |               |                     | Search:               |              |
| OLS ID                   | Name         | Estimated starting date of the mobility | Period of Mobility | Assessment Language | Mobility Type | Assessment 1 Result | Select Local Language | Select All 🔳 |
| 230031                   | test test    | 01/2016                                 | 13 months          | English             | HE SMS        | A1-                 | x                     | Allocate     |
| 230032                   | qwrqr qrw    | 01/2016                                 | 13 months          | Italian             | HE SMS        | A1-                 | x                     | Allocate     |
| 230033                   | qweqw qweqwe | 01/2016                                 | 13 months          | Dutch               | HE SMS        | A1-                 | x                     | Allocate     |

From Version 10, the OLS can be used by mobility participants with the SAME EMAIL ADDRESS FOR MULTIPLE MOBILITIES (mobility participants undertaking several Erasmus+ mobilities using the OLS).

If you enter a mobility participant's email address that is already in use in the OLS system (multiple mobilities of one participant), a warning message will appear if the participant has already received a course licence in the same language, within the same project and from the same Beneficiary. This warning assists you in avoiding sending a course licence invitation to a participant twice by mistake. Despite this warning, you can allocate a new language course to this mobility participant if this person is undertaking another mobility for which he/she should use the OLS.

When a participant has been allocated a course licence, the related row disappears from the Licence Allocation to Participants – Course table. The participants also receive a link to access the Erasmus+ OLS language course by email.

To allocate course licences to several participants, tick the boxes related to those participants in the cells on the far right of the mobility participants' rows. Then click on the **Allocate to all selected** button.

| New Participants<br>Filter by Tested Langu | lage         | Filter by Reached L                     | evel               | _                   |               |                     |                       |                |
|--------------------------------------------|--------------|-----------------------------------------|--------------------|---------------------|---------------|---------------------|-----------------------|----------------|
| All                                        |              | All                                     |                    | •                   |               |                     |                       |                |
| 10 🔻 records per                           | page         |                                         |                    |                     |               |                     | Search:               |                |
| OLS ID                                     | Name         | Estimated starting date of the mobility | Period of Mobility | Assessment Language | Mobility Type | Assessment 1 Result | Select Local Language | Select All 🔳   |
| 230031                                     | test test    | 01/2016                                 | 13 months          | English             | HE SMS        | A1-                 | x                     | Allocate       |
| 230032                                     | qwrqr qrw    | 01/2016                                 | 13 months          | Italian             | HE SMS        | A1-                 | x                     | Allocate       |
| 230033                                     | qweqw qweqwe | 01/2016                                 | 13 months          | Dutch               | HE SMS        | A1-                 | x                     | Allocate       |
|                                            |              |                                         |                    |                     |               |                     | Allocate to           | o all selected |

If you wish to allocate licences to all participants in the list, you can select them all by clicking on the **Select all** button in the column title.

| New Participants<br>Filter by Tested La | inguage      | Filter by Reached L                     | evel               |                     |               |                     |                       |                 |
|-----------------------------------------|--------------|-----------------------------------------|--------------------|---------------------|---------------|---------------------|-----------------------|-----------------|
| All                                     |              | - All                                   |                    | •                   |               |                     |                       |                 |
| 10 • records                            | per page     |                                         |                    |                     |               |                     | Search:               |                 |
| OLS ID                                  | Name         | Estimated starting date of the mobility | Period of Mobility | Assessment Language | Mobility Type | Assessment 1 Result | Select Local Language | Select All 🔳    |
| 230031                                  | test test    | 01/2016                                 | 13 months          | English             | HE SMS        | A1-                 | x                     | Allocate        |
| 230032                                  | qwrqr qrw    | 01/2016                                 | 13 months          | Italian             | HE SMS        | A1-                 | x                     | Allocate        |
| 230033                                  | dwedm dwedme | 01/2016                                 | 13 months          | Dutch               | HE SMS        | A1-                 | x                     | Allocate        |
|                                         |              |                                         |                    |                     |               |                     | Allocate t            | to all selected |

When participants do not connect to the language course within 30 days after receiving the invitation, their access is deactivated and the licence automatically returns to your remaining language course licences.

### 3.3.4 Select the language of the course

You may invite participants listed in this screen – those who have obtained a result between CEFR levels B2 and C2 in their first language assessment – to follow a language course in their main language of instruction/work, OR in the local language of the country, provided that the language is available in the OLS.

In the column "**Select Local Language**", a dropdown menu gives you the option to select the course licence language that should be allocated. For participants who have obtained a result equal to C2, no language is selected by default. The mobility language (language assigned for the assessment) for all other levels is selected by default but this can be modified.

- If the mobility language (same language as the first language assessment) is selected, both assessments and the course will be in the same language.
- If the "Select Local Language" (language of the country in which the mobility occurs) is modified, this means the participant will have the option to access a course in a language other than that of the first assessment. The participant, however, needs to take the second language assessment in the mobility language.

| New Participants<br>Records per page<br>10 | Filte                                         | er by Tested Langu    | age Filter b           | y Reached Level        | Search all                           | fields (one word) |
|--------------------------------------------|-----------------------------------------------|-----------------------|------------------------|------------------------|--------------------------------------|-------------------|
| Name                                       | Estimated starting<br>date of the<br>mobility | Period of<br>Mobility | Assessment<br>Language | Assessment 1<br>Result | Select Local<br>Language             | Select All 🔳      |
| Jean-Sébastien<br>Rombouts                 | 2015-09                                       | 10 months             | English                | 2                      | select  English French               | Allocate          |
| Daniel Bäumler                             | 2015-09                                       | 12 months             | English                | Q                      | German<br>Dutch<br>Italian           | Allocate          |
| Mélanie Sedda                              | 2015-09                                       | 13 months             | English                | a                      | Spanish<br>Polish<br>Czech<br>Danish | Allocate          |
| Louise Macq                                | 2015-09                                       | 13 months             | English                | B2                     | Greek<br>Portuguese<br>Swedish       | Allocate          |

To allocate a course licence to a participant, first, select the language you want to assign him/her and then click on **Allocate** on the right-hand side of the participant's row. A message then appears confirming that the course licence has been successfully allocated.

| New Participants<br>Filter by Tested Langua | ge           | Filter by Reached L                     | evel               |                     |               |                     |                       |              |
|---------------------------------------------|--------------|-----------------------------------------|--------------------|---------------------|---------------|---------------------|-----------------------|--------------|
| All                                         |              | All                                     |                    | •                   |               |                     |                       |              |
| 10 • records per pa                         | age          |                                         |                    |                     |               |                     | Search:               |              |
| OLS ID                                      | Name         | Estimated starting date of the mobility | Period of Mobility | Assessment Language | Mobility Type | Assessment 1 Result | Select Local Language | Select All 🔳 |
| 230031                                      | test test    | 01/2016                                 | 13 months          | English             | HE SMS        | Al-                 | x                     | Allocate     |
| 230032                                      | dm.di.di.m   | 01/2016                                 | 13 months          | Italian             | HE SMS        | A1-                 | x                     | Allocate     |
| 230033                                      | dwedm dwedme | 01/2016                                 | 13 months          | Dutch               | HE SMS        | Al-                 | x                     | Allocate     |
|                                             |              |                                         |                    |                     |               |                     | Allocate to           | all selected |

# 3.4 How to monitor the licences used by your participants

Once you have allocated assessment or course licences to your participants, you can monitor the use of each licence in the Erasmus+ OLS back-end.

To access the Licence Usage per Participant section, from your Home screen, click on the 4<sup>th</sup> tab (Licence Usage per Participant).

| 合<br>Home                                         | Licenc     | e Usag | e per | Participant                  |               |             |                                   |                                  |                                  |                  |                                         |                                       |                                               |                                         |                                       |                    |                  |                              |                     |
|---------------------------------------------------|------------|--------|-------|------------------------------|---------------|-------------|-----------------------------------|----------------------------------|----------------------------------|------------------|-----------------------------------------|---------------------------------------|-----------------------------------------------|-----------------------------------------|---------------------------------------|--------------------|------------------|------------------------------|---------------------|
|                                                   | Call       |        |       |                              | Tested L      | anguage     |                                   | Re                               | ached Level                      |                  |                                         | Project C                             | ode                                           |                                         |                                       |                    |                  |                              |                     |
| Ŷ                                                 | All        |        |       | •                            | All           |             |                                   | •                                | All                              |                  | -                                       | All                                   |                                               |                                         |                                       | *                  |                  |                              |                     |
| Licence Allocation To<br>articipants - Assessment | 10         |        | -     | records per pag              | e             |             |                                   |                                  |                                  |                  |                                         |                                       |                                               |                                         |                                       |                    | Search:          |                              |                     |
| Licence Allocation To                             |            | OLS ID | Call  | Project                      | First<br>Name | Last Name   | Email                             | Assessment<br>Invitation<br>Date | Invitation<br>Expiration<br>Date | Mobility<br>Type | 1 <sup>st</sup><br>Assessment<br>Result | 1 <sup>st</sup><br>Assessment<br>Date | 2 <sup>nd</sup> Assessment<br>Invitation Date | 2 <sup>nd</sup><br>Assessment<br>Result | 2 <sup>nd</sup><br>Assessment<br>Date | Mob. start<br>date | Mob. end<br>date | Mob.<br>duration<br>(months) | Mobility<br>Languag |
| Participants - Course                             | <b>©</b> 0 | 230200 | 2015  | 2015-1-<br>MT99-KA105-000002 | Greek         | Proofreader | greekproofreader1@mailinator.com  | 29/04/2016                       | 29/05/2016                       | ×                |                                         | x                                     | x                                             |                                         | ×                                     | 01/05/2016         | 31/05/2017       | 13                           | Greek               |
| nce Usage per Participant                         | 00         | 230183 | 2015  | 2015-1-<br>MT99-KA105-000002 |               |             | greekproofreader@mailinator.com   | 29/04/2016                       | 29/05/2016                       | ×                |                                         | ×                                     | x                                             |                                         | ×                                     | ×                  | ×                | ×                            | Greek               |
| ۲                                                 | <b>©</b> 0 | 230170 | 2015  | 2015-1-<br>MT99-KA105-000002 |               |             | gschiano@altissia.com             | 28/04/2016                       | 28/05/2016                       | x                |                                         | ×                                     | x                                             |                                         | x                                     | x                  | ×                | x                            | Polish              |
| R<br>Expired Projects                             | <b>©</b> 0 | 230171 | 2015  | 2015-1-<br>MT99-KA105-000002 |               |             | gschiano@altissia.com             | 28/04/2016                       | 28/05/2016                       | ×                |                                         | ×                                     | x                                             |                                         | ×                                     | ×                  | x                | ×                            | Portugue            |
| Ŧ                                                 | <b>0</b>   | 230172 | 2015  | 2015-1-<br>MT99-KA105-000002 |               |             | gschiano@altissia.com             | 28/04/2016                       | 28/05/2016                       | x                |                                         | ×                                     | x                                             |                                         | ×                                     | ×                  | ×                | x                            | Swedish             |
| Expired Licences                                  | 0 0        | 230173 | 2015  | 2015-1-<br>MT99-KA105-000002 |               |             | gschiano@altissia.com             | 28/04/2016                       | 28/05/2016                       | x                |                                         | x                                     | x                                             |                                         | x                                     | ×                  | x                | x                            | Greek               |
|                                                   | <b>© 0</b> | 230174 | 2015  | 2015-1-<br>MT99-KA105-000002 |               |             | gschiano@altissia.com             | 28/04/2016                       | 28/05/2016                       | ×                |                                         | ×                                     | x                                             |                                         | ×                                     | ×                  | ×                | x                            | Danish              |
|                                                   | 6 0        | 230175 | 2015  | 2015-1-<br>MT99-KA105-000002 |               |             | gschiano@altissia.com             | 28/04/2016                       | 28/05/2016                       | x                |                                         | x                                     | x                                             |                                         | x                                     | x                  | ×                | ×                            | Czech               |
|                                                   | <b>©</b> 0 | 230169 | 2015  | 2015-1-<br>MT99-KA105-000002 |               |             | gschiano@mailinator.com           | 28/04/2016                       | 28/05/2016                       | ×                |                                         | ×                                     | x                                             |                                         | ×                                     | ×                  | ×                | ×                            | English             |
|                                                   |            | 230203 | 2015  | 2015-1-                      | Polish        | Proofreader | polishproofreader1@mailinator.com | 29/04/2016                       | 29/05/2016                       | x                |                                         | x                                     | x                                             |                                         | x                                     | 01/05/2016         | 31/05/2017       | 13                           | Polish              |

You are now accessing the Licence Usage per Participant page.

On your screen, for each of your participants you can see the following information:

- "Resend invitation" / "Cancel" buttons
- OLS ID (identification number used in the OLS system to identify individual OLS usage by mobility participants. Mobility participants using the OLS for several mobilities have separate OLS IDs for each of these mobilities. Please quote this ID when contacting the technical helpdesk in case of issues with specific mobility participants.)
- Call
- Project Code
- First Name
- Last Name
- Email
- Assessment Invitation Date
- Invitation Expiration Date
- Mobility type (only for Higher Education participants, i.e. HE SMS or HE SMP.)
- 1<sup>st</sup> Assessment Result
- 1<sup>st</sup> Assessment Date
- 2<sup>nd</sup> Assessment Invitation Date
- 2<sup>nd</sup> Assessment Result
- 2<sup>nd</sup> Assessment Date
- Mobility Start Date
- Mobility End Date
- Mobility Duration (months)
- Mobility Language
- Course Licence
- Local Language
- Course Licence Allocation Date
- First Connection to Courses
- Time Spent on the Platform, i.e. total time spent by participants studying on the platform.

N.B.: if a participant has several mobilities in the same project, he/she will be displayed twice in two separate rows with a different OLS ID (i.e. one ID per mobility).

You can also sort the information by alphabetical, chronological or numerical order by clicking on a column title.

| 10<br>Home                                        | Licenc   | ce Usa | ge per | Participant                  |               |             |                                   |                                  |            |   |                                         |                                       |                                               |                                       |                    |                  |                              |                      |                   |   |   |                                   |         |  |
|---------------------------------------------------|----------|--------|--------|------------------------------|---------------|-------------|-----------------------------------|----------------------------------|------------|---|-----------------------------------------|---------------------------------------|-----------------------------------------------|---------------------------------------|--------------------|------------------|------------------------------|----------------------|-------------------|---|---|-----------------------------------|---------|--|
| Ŧ                                                 | Call     |        |        |                              | •             | Tested L    | anguage                           |                                  |            |   | Reach                                   | ed Level                              |                                               | Proje                                 | ect Code A         | 1                |                              |                      |                   |   |   |                                   |         |  |
| Licence Allocation To<br>articipants - Assessment | 10       |        |        | records                      | per page      |             |                                   |                                  |            |   |                                         |                                       |                                               |                                       |                    |                  |                              |                      |                   |   |   |                                   | Search: |  |
| Licence Allocation To                             |          | OLSI   |        | Project                      | First<br>Name | Last Name   | Email                             | Assessment<br>Invitation<br>Date |            |   | 1 <sup>st</sup><br>Assessment<br>Result | 1 <sup>st</sup><br>Assessment<br>Date | 2 <sup>nd</sup> Assessment<br>Invitation Date | 2 <sup>nd</sup><br>Assessment<br>Date | Mob. start<br>date | Mob. end<br>date | Mob.<br>duration<br>(months) | Mobility<br>Language | Course<br>Licence |   |   | First<br>connection<br>to Courses |         |  |
| Participants - Course                             | • •      | 23020  | 2015   | 2015-1-<br>MT99-KA105-000002 | Greek         | Proofreader | greekproofreader1@mailinator.com  | 29/04/2016                       | 29/05/2016 | x |                                         | ×                                     | ×                                             | x                                     | 01/05/2016         | 31/05/2017       | 13                           | Greek                | No                | • | * | ×                                 | ×       |  |
| ence Usage per Participant                        | ••       | 23018  | 2015   | 2015-1-<br>NT99-KA105-000002 |               |             | greekproofreader@mailinator.com   | 29/04/2016                       | 29/05/2016 | x |                                         | ×                                     | ×                                             | ×                                     | ×                  | x                | ×                            | Greek                | No                |   | × | ×                                 | ×       |  |
|                                                   | <b>0</b> | 23017  | 2015   | 2015-1-<br>NT99-KA105-000002 |               |             | gschiano@altissia.com             | 28/04/2016                       | 28/05/2016 | × |                                         | ×                                     | ×                                             | *                                     | *                  | ×                | ×                            | Polish               | No                |   | × | ×                                 | ×       |  |
| W<br>Expired Projects                             | ••       | 23017  | 2015   | 2015-1-<br>MT99-KA105-000002 |               |             | gschiano@altissia.com             | 28/04/2016                       | 28/05/2016 | × |                                         | ×                                     | ×                                             | ×                                     | *                  | *                | ×                            | Portuguese           | No                |   | * | ×                                 | ×       |  |
| Ŧ                                                 |          |        |        | 2015-1-<br>NT99-KA105-000002 |               |             | gschiano@altissia.com             | 28/04/2016                       |            |   |                                         | ×                                     | *                                             | *                                     | *                  | *                | ×                            | Swedish              | No                |   | * | *                                 | *       |  |
| Expired Licences                                  |          |        |        | 2015-1-<br>NT99-KA105-000002 |               |             | gschiano@altissia.com             | 28/04/2016                       |            |   |                                         | ×                                     | ×                                             | ×                                     | *                  | *                | ×                            | Greek                | No                |   | × | ×                                 | ×       |  |
|                                                   |          |        |        | 2015-1-<br>MT99-KA105-000002 |               |             | gschiano@altissia.com             | 28/04/2016                       |            |   |                                         | *                                     | *                                             | *                                     | *                  | *                | ×                            | Danish               | No                |   | * | *                                 | ×       |  |
|                                                   |          |        |        | 2015-1-<br>MT99-KA105-000002 |               |             | gschiano@altissia.com             | 28/04/2016                       | 28/05/2016 |   |                                         | *                                     | *                                             | *                                     | *                  | x                | ×                            | Carch                | No                |   | * | *                                 | ×       |  |
|                                                   | 00       |        |        | NT99-KA105-000002            | Polish        | Proofreader | gschiano@mailinator.com           | 28/04/2016                       |            |   |                                         | ×                                     | *                                             | *                                     | x                  | X                | ×                            | English              | No                |   | × | ×                                 | ×       |  |
|                                                   | - 0      | 23020  | 3 2015 | 2015-1-<br>NT99-KA105-000002 |               | Proofreader | polishproofreader1@mailinator.com | 29/04/2016                       | 29/05/2016 | * |                                         | ×                                     | x                                             | ×                                     | 01/05/2016         | 31/05/2017       | 13                           | Polish               | No                |   | x | x                                 | ×       |  |

On your screen several functions are available:

• by clicking on this button you can export all information on Participant(s) in an Excel file;

- **Records per page** scroll-down menu: by clicking on this button you can change the number of participant records that are shown per page;
- **Filter by Call** scroll-down menu: by clicking on this button you can filter the projects by Call (All, 2014, 2015 or 2016);
- **Filter by Tested Language** scroll-down menu: by clicking on this button you can filter the displayed entries, based on the tested language;
- **Filter by Reached Level** scroll-down menu: by clicking on this button you can filter the displayed entries, based on the level achieved in the first assessment;
- **Filter by Project Code** scroll-down menu: by clicking on this button you can filter the displayed entries, based on the project code;
- Search all fields field: by using this field you can search participants on the basis of any data (one word only);
- **Previous and Next** buttons: by clicking on these buttons you can navigate across the different pages of the Licence Usage per Participant table.

| 金                                                 |        |        |       |                              |          |             |                                   |                    |                    |      |                      |                    |                            |                      |                    |            |            |                      |            |         |          |        |                          |         |  |
|---------------------------------------------------|--------|--------|-------|------------------------------|----------|-------------|-----------------------------------|--------------------|--------------------|------|----------------------|--------------------|----------------------------|----------------------|--------------------|------------|------------|----------------------|------------|---------|----------|--------|--------------------------|---------|--|
| Home                                              | Licenc | e Usaj | e per | Participant                  |          |             |                                   |                    |                    |      |                      |                    |                            |                      |                    |            |            |                      |            |         |          |        |                          | -       |  |
| Home                                              | Call   |        |       |                              |          | Turnel      | anguage                           |                    |                    |      |                      | ed Level           |                            |                      |                    |            |            |                      |            |         |          |        |                          |         |  |
| 9                                                 | Al     |        |       |                              | •        | All         | anguage                           |                    |                    | 1    | Al                   | ed Level           |                            |                      | • Proje            | ct Code A  | 1          |                      |            |         | •        |        |                          |         |  |
| Licence Allocation To<br>articipants - Assessment | 10     |        |       | records                      | per page |             |                                   |                    |                    |      |                      |                    |                            |                      |                    |            |            |                      |            |         |          |        |                          | Search: |  |
|                                                   |        | OLS ID | Call  | Project                      | First    | Last Name   | Email                             | Assessment         |                    |      |                      | 1 <sup>48</sup>    | 2 <sup>nd</sup> Assessment |                      | 2 <sup>nd</sup>    | Mob. start |            | Mob.                 | Mobility   |         | Local    | Course | First                    | Time    |  |
| Elicence Allocation To                            |        |        |       |                              | Name     |             |                                   | Invitation<br>Date | Expiration<br>Date | Type | Assessment<br>Result | Assessment<br>Date | Invitation Date            | Assessment<br>Result | Assessment<br>Date | date       | date       | duration<br>(months) | Language   | Licence | Language |        | connection<br>to Courses |         |  |
| Participants - Course                             |        | 226200 | 2015  | 2015-1-                      | Greek    | Proofreader | greekproofreader1@mailinator.com  | 29/04/2016         | 28/05/2016         |      |                      |                    |                            |                      |                    | 01867006   | 31/05/2017 | 12                   | Greek      | No      |          | Date   |                          |         |  |
|                                                   |        |        |       | MT99-KA105-000002            |          |             | Producers                         |                    | 197021010          | î    |                      | <u>`</u>           | <u>`</u>                   |                      | ·                  |            | 1000       |                      | U.C.K.     |         |          | ·      | ·                        | ·       |  |
| nce Usage per Participant                         | • •    | 230183 | 2015  | 2015-1-<br>MT99-KA105-000002 |          |             | greekproofreader@mailinator.com   | 29/04/2016         | 29/05/2016         | ×    |                      | ×                  | ×                          |                      | ×                  | ×          | ×          | ×                    | Greek      | No      | 1        | ×      | ×                        | ×       |  |
| nee onege per t at ordrand                        |        | 230170 | 2015  | 2015-1-<br>MT99-KA105-000002 |          |             | gschiano@altissia.com             | 28/04/2016         | 28/05/2016         |      |                      | x                  | ×                          |                      | x                  | x          | x          |                      | Polish     | No      | •        | *      | x                        | x       |  |
| <b>1</b>                                          |        | 230173 | 2015  | 2015-1-                      |          |             | gschiano@altissia.com             | 28/04/2016         | 28/05/2016         | x    |                      | x                  | x                          |                      | x                  | x          | x          | *                    | Portuguese | No      |          | x      | x                        | *       |  |
| Expired Projects                                  |        |        |       | MT99-KA105-000002            |          |             |                                   |                    |                    |      |                      |                    |                            |                      |                    |            |            |                      | -          |         |          |        |                          |         |  |
| ÷                                                 | ••     | 230173 | 2015  | 2015-1-<br>MT99-KA105-000002 |          |             | gschiano@altissia.com             | 28/04/2016         | 28/05/2016         | ×    |                      | ×                  | ×                          |                      | *                  | ×          | ×          | *                    | Swedish    | No      | 1        | *      | ×                        | ×       |  |
| Expired Licences                                  | • •    | 230173 | 2015  | 2015-1-<br>MT99-KA105-000002 |          |             | gschiano@altissia.com             | 28/04/2016         | 28/05/2016         | *    |                      | x                  | ×                          |                      | x                  | ×          | x          | *                    | Greek      | No      |          | x      | x                        | ×       |  |
|                                                   |        | 230174 | 2015  | 2015-1-                      |          |             | gschiano@altissia.com             | 28/04/2016         | 28/05/2016         | x    |                      | x                  | x                          |                      | *                  | x          | x          |                      | Danish     | No      |          | *      | x                        | x       |  |
|                                                   |        |        |       | MT99-KA105-000002<br>2015-1- |          |             |                                   |                    |                    |      |                      |                    |                            |                      |                    |            |            |                      |            |         |          |        |                          |         |  |
|                                                   |        | 236175 | 2015  | 2015-1-<br>MT99-KA105-000002 |          |             | gschiano@altissia.com             | 28/04/2016         | 28/05/2016         | *    |                      | x                  | x                          |                      | x                  | ×          | ×          | *                    | Caech      | No      |          | ×      | x                        | ×       |  |
|                                                   | • •    | 230165 | 2015  | 2015-1-<br>MT99-KA105-000002 |          |             | gschiano@mailinator.com           | 28/04/2016         | 28/05/2016         | *    |                      | x                  | ×                          |                      | ×                  | ×          | ×          | *                    | English    | No      | •        | *      | x                        | x       |  |
|                                                   |        |        |       | 2015-1-                      | Polish   | Proofreader | polishproofreader]@mailinator.com | 29/04/2016         | 29/05/2016         | x    |                      | ×                  |                            |                      | x                  | 01/05/2016 | 31/05/2017 | 13                   | Polish     | No      |          | x      |                          | x       |  |

### 3.4.1 How to resend an assessment invitation to a participant

If you wish to resend an assessment invitation to a participant, click on the "Resend invitation" button (blue button) in the first column.

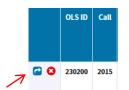

Note that this is only possible if the participant hasn't started the test yet (if the participant has already started the test, the "Resend invitation" button will not be visible).

When clicking on the "Resend invitation" button, a pop-up message appears asking you to specify a new deadline to take the test.

The participant will receive another invitation with the new deadline to take the test.

By default, the language to be tested remains the same as the one specified in the first invitation. If you wish to modify this language, you will have to delete the participant and then re-invite her/him to take the test in the new language in the Licence Allocation to Participants – Assessment screen (3.1).

A pop-up message then confirms the invitation has been successfully resent to the participant.

|                              |         |          |       |                              |               | An invitat  | ion was successifully resent to th | is participant.                 |                                  |                  |                            |                                      |                                               |                                         |                                       |                   |                  |                              |                      |    |
|------------------------------|---------|----------|-------|------------------------------|---------------|-------------|------------------------------------|---------------------------------|----------------------------------|------------------|----------------------------|--------------------------------------|-----------------------------------------------|-----------------------------------------|---------------------------------------|-------------------|------------------|------------------------------|----------------------|----|
| 10<br>Norme                  | Licenc  | e Usaj   | ge pe | r Participant                |               |             |                                    |                                 |                                  |                  | Ciose                      |                                      |                                               |                                         |                                       |                   |                  |                              | 1                    |    |
| Licences Allocation To       | Records | s per pa | ge    | •                            | Call          |             | Tested Lar                         | iguage                          | •                                | Filte            | r by Reache                | d Level                              |                                               | •                                       | Search al                             | l fields (on      | e word)          |                              |                      |    |
| Participants - Assessment    |         | OLSID    | GI    | Project                      | Fest.<br>Name | Last Name   | Bruil                              | Assessment<br>Instation<br>Gate | Invitation<br>Expiration<br>Date | Hobility<br>Type | 1*<br>Assessment<br>Result | 1 <sup>#</sup><br>Assessment<br>Date | 2 <sup>44</sup> Assessment<br>Invitation Date | 2 <sup>nd</sup><br>Assessment<br>Result | 2 <sup>nd</sup><br>Assessment<br>Date | Nob.start<br>date | Nob. end<br>date | Mab.<br>duration<br>(months) | Hobility<br>Language |    |
| T<br>Licence Allocation To   | 60      | 230250   | 2015  | 2015-3-<br>MT29 #A105-000002 |               | Prosficador | gudgroohada:)@nañiata.com          | 25/04/2525                      | 25/05/2025                       | •                |                            | •                                    |                                               |                                         |                                       | 41/05/2016        | 31,957201.7      | IJ                           | Graek                |    |
| Participants - Course        |         | 230183   | 363   | 2015-3-<br>MT99 KA105 000002 |               |             | greekproofwader@mailinator.com     | 25/04/2608                      | 29/05/2016                       | •                |                            | •                                    | •                                             |                                         | •                                     | •                 | *                | •                            | Greek                |    |
|                              | • •     | 230170   | 2055  | 2015-1-<br>HT25-KA315-000002 |               |             | gachiano@attinuia.com              | 38/84/3696                      | 28/05/2036                       | •                |                            | •                                    | •                                             |                                         | •                                     | •                 | *                | •                            | Palah                |    |
| Jcance Usage per Participant | • •     | 230171   | 2015  | 2015-1-<br>HT93-RA315-000002 |               |             | godianojjužinia.com                | 28/04/2004                      | 28/05/2028                       | •                |                            | •                                    | •                                             |                                         | •                                     | •                 | •                | •                            | Partuguese           |    |
|                              | • •     | 239172   | 2155  | 2035-3-<br>HT95 KA305-000002 |               |             | pchiaro@attissis.com               | 38/04/3028                      | 28/05/2028                       | •                |                            | •                                    | •                                             |                                         | •                                     | •                 | •                | •                            | Teedish              |    |
| W<br>2014 Expired Projects   | • •     | 236573   | 3015  | 2015-1-<br>MT95 #A305-000002 |               |             | pchiaro@altissis.com               | 38/64/3016                      | 28,95/2036                       | •                |                            | •                                    | •                                             |                                         | •                                     | •                 | •                | •                            | Greek                |    |
|                              | • •     | 230174   | 2015  | 2015-1<br>HT75-RA315-000002  |               |             | gschiaro@altissia.com              | 38/84/3806                      | 28/05/2036                       | •                |                            | •                                    | •                                             |                                         | •                                     | •                 | •                | •                            | Danish               |    |
| T<br>Expired Licences        | ••      | 2201.75  | 2015  | 2015-3-<br>HT93-KA315-000002 |               |             | gichiaro@altinia.com               | 28/04/2016                      | 28/05/2028                       | •                |                            | •                                    | •                                             |                                         | •                                     | •                 | ×                | •                            | Casch                |    |
|                              | • •     | 230368   | 2005  | 2015-3-<br>HT93 XA305-000002 |               |             | gschiato@mailinator.com            | 28/04/2005                      | 28/05/2018                       | •                |                            | •                                    | •                                             |                                         | •                                     | •                 | x                | •                            | English              |    |
|                              | • •     | 230263   | 2005  | 2015-1-<br>HT93-KA305-000002 | Polish        | Procheader  | polishproofwader1@mailinator.com   | 25/84/2005                      | 29/05/2028                       | •                |                            | •                                    |                                               |                                         | •                                     | 01/05/2016        | 31,05/3017       | n                            | Polish               |    |
|                              | ••      | 238260   | 2015  | 2015-1-                      | Polish        | Procheader  | polishproofwader 1@mailinator.com  | 25/04/2005                      |                                  | •                |                            | •                                    | •                                             |                                         | *                                     | 41/05/2016        | 31,05/3017       | u                            | Polisi               | j. |

## 3.4.2 How to delete an assessment invitation sent to a participant

If you wish to delete an assessment invitation sent to a participant, click on the red button in the first column.

Note that this is only possible if the participant hasn't started the test yet.

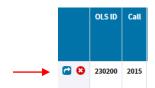

A pop-up message appears asking you to confirm that you really want to delete the invitation.

|                              |            |           |       |                              |               | This partic | sipant's invitation w | as successful)   | y cancelled.                     |                                  |                  |                                         |                                       |                                               |                                         |                                       |                    |                  |                              |                      |
|------------------------------|------------|-----------|-------|------------------------------|---------------|-------------|-----------------------|------------------|----------------------------------|----------------------------------|------------------|-----------------------------------------|---------------------------------------|-----------------------------------------------|-----------------------------------------|---------------------------------------|--------------------|------------------|------------------------------|----------------------|
| 1<br>Home                    | Licenc     | e Usag    | ge pe | r Participant                |               |             |                       |                  |                                  |                                  |                  | Close                                   |                                       |                                               |                                         |                                       |                    |                  |                              | c                    |
| P<br>Licences Allocation To  | Records    | i per pag | 34    | •                            | Call          |             | •                     | Tested Lang      | lnaðe                            |                                  | Filte            | r by Reache                             | d Level                               |                                               | •                                       | Search all                            | l fields (one      | word)            |                              |                      |
| Participants - Assessment    |            | OLS 1D    | Call  | Project                      | First<br>Name | Last Name   | Ema                   | 4                | Assessment<br>Invitation<br>Date | Invitation<br>Expiration<br>Date | Mobility<br>Type | 1 <sup>st</sup><br>Assessment<br>Result | 1 <sup>st</sup><br>Assessment<br>Date | 2 <sup>nd</sup> Assessment<br>Invitation Date | 2 <sup>nd</sup><br>Assessment<br>Result | 2 <sup>nd</sup><br>Assessment<br>Date | Mob. start<br>date | Mob. end<br>date | Mob.<br>duration<br>(months) | Hobility<br>Language |
| Elcance Allocation To        | <b>©</b> 0 | 230200    | 2015  | 2015-1-<br>MT99-KA105-000002 |               | Proofreader | greekproofreader1(    | penailinator.com | 29/04/2016                       | 29/05/2016                       |                  |                                         | x                                     | x                                             |                                         | ×                                     | 01/05/2016         | 31/05/2017       | в                            | Greek                |
| Participants - Course        | 0 0        | 230183    | 2015  | 2015-1-<br>MT99-8A105-000002 |               |             | greekproofreader@     | mailinator.com   | 29/04/2016                       | 29/05/2016                       | •                |                                         | ×                                     | *                                             |                                         | ×                                     | •                  | ×                | ×                            | Greek                |
| •                            | 6 0        | 230170    | 2015  | 2015-1-<br>MT99-KA105-000002 |               |             | gschiano@altissia.c   | om               | 28/04/2016                       | 28/05/2016                       | *                |                                         | *                                     | *                                             |                                         | *                                     | •                  | *                | *                            | Polish               |
| icence Usage per Participant | • •        | 230171    | 2015  | 2015-1-<br>MT99-KA105-000002 |               |             | gschiano@altissia.c   | om               | 28/04/2016                       | 28/05/2016                       | *                |                                         | *                                     | *                                             |                                         | *                                     | ×                  | ×                | *                            | Portugues            |
|                              | • •        | 230172    | 2015  | 2015-1-<br>MT99-KA105-000002 |               |             | gschiano@altissia.c   | om               | 28/04/2016                       | 28/05/2016                       | •                |                                         |                                       | ×                                             |                                         | *                                     | •                  | *                | •                            | Swedish              |
| R<br>2014 Expired Projects   | • •        | 230173    | 2015  | 2015-1-<br>MT99-KA105-000002 |               |             | gschiano@altissia.c   | UM .             | 28/04/2016                       | 28/05/2016                       | *                |                                         | *                                     | *                                             |                                         | ¥.)                                   | *                  | ×                | ×                            | Greek                |
| ę                            | • •        | 230174    | 2015  | 2015-1-<br>MT99-KA105-000002 |               |             | gschiano@altissia.c   | om               | 28/94/2016                       | 28/05/2016                       | *                |                                         | *                                     | •                                             |                                         | *                                     | *                  | *                | *                            | Danish               |
| W<br>Expired Licences        | • •        | 230175    | 2015  | 2015-1-<br>MT99-KA105-000002 |               |             | gschiano@altissia.c   | om               | 28/04/2016                       | 28/05/2016                       |                  |                                         | x                                     | *                                             |                                         | *                                     | *                  | *                | *                            | Czech                |
|                              | • •        | 230169    | 2015  | 2015-1-<br>MT99-KA105-000002 |               |             | gschiano@mailinat     | or.com           | 28/04/2016                       | 28/05/2016                       | *                |                                         | *                                     | x                                             |                                         | ×                                     | ×                  | ×                | ×                            | English              |
|                              | 0 0        | 230203    | 2015  | 2015-1-<br>MT99-KA105-000002 | Polish        | Proofreader | polishproofreader1    | @mailinator.com  | 29/04/2016                       | 29/05/2016                       |                  |                                         |                                       |                                               |                                         | •                                     | 01/05/2016         | 31/05/2017       | n                            | Polish               |

A pop-up message then confirms the invitation has been successfully deleted.

# 3.5 How to monitor the expired projects

The **Expired Projects** tab facilitates the monitoring of projects and mobility participants. This allows your current projects to be kept separate from expired projects.

When projects have expired (reached their contractual end date), their content is moved to this screen.

For projects that have expired, it is no longer possible to invite mobility participants to take the  $1^{st}$  language assessment. However, mobility participants that have been invited to take the  $1^{st}$  language assessment before the project end date are still able to take the  $1^{st}$  and  $2^{nd}$  language assessment, and you are also able to invite them to follow a language course (in the Licence Allocation to Participants – Course screen under the tab of your expired project – see section 3.3).

To access the Expired Projects section from your Home screen, click on the 5<sup>th</sup> tab ("Expired Projects").

| [                                                  | Erasmus+                 | Online L      | inguistic Sup                  | port                       | Report a Problem          | 20 tone                   | 🗳 miberil Lömalinator.co         |                             |                            |                                 |
|----------------------------------------------------|--------------------------|---------------|--------------------------------|----------------------------|---------------------------|---------------------------|----------------------------------|-----------------------------|----------------------------|---------------------------------|
| 10<br>Home                                         | Expired Projects         |               |                                |                            |                           |                           |                                  |                             |                            | 4                               |
| Ť                                                  | Records per page<br>10   | Call     2015 |                                | Project code<br>Al         | • Searc                   | h all fields (one wor     | d)                               |                             |                            |                                 |
| Licence Allocation To<br>Participants - Assessment | CAR                      | Project Code  | Received Assessment<br>Licence | Used Assessment<br>Licence | Completed<br>Assessment 1 | Completed<br>Assessment 2 | Renalizing<br>Assessment Licence | Received Courses<br>Licence | Used<br>Courses<br>Licence | Remaining<br>Courses<br>Licence |
| Elicence Allocation To                             | No data available in tab | k             |                                |                            |                           |                           |                                  |                             | CRUME                      | Linester                        |
| Participants - Course                              |                          |               |                                |                            |                           |                           |                                  |                             | P                          | evious Next                     |
| ence Usage per Participant                         |                          |               |                                |                            |                           |                           |                                  |                             |                            |                                 |
| Expired Projects                                   | ←                        |               |                                |                            |                           |                           |                                  |                             |                            |                                 |
| Expired Projects                                   |                          |               |                                |                            |                           |                           |                                  |                             |                            |                                 |
| Expired Licences                                   |                          |               |                                |                            |                           |                           |                                  |                             |                            |                                 |

You are now accessing the Expired Projects page.

You can access the following information for each participant:

- Call
- Project Code
- Received Assessment Licence
- Used Assessment Licence
- Completed Assessment 1
- Completed Assessment 2
- Remaining Assessment Licence
- Received Course Licence
- Used Course Licences
- Remaining Course Licences

You can also sort the information by alphabetical, chronological or numerical order by clicking on a column title.

|                                                    | Erasmus+                  | Online Ling        | uistic Support                                 | Report a Problem          | dia nome                  | mthend1,imailinator.co          | - 🕞                         |                            |                                 |
|----------------------------------------------------|---------------------------|--------------------|------------------------------------------------|---------------------------|---------------------------|---------------------------------|-----------------------------|----------------------------|---------------------------------|
| 1<br>Home                                          | Expired Projects          |                    |                                                |                           |                           |                                 |                             |                            | ٩                               |
| Ŧ                                                  | Records per page<br>10    | Call 2015          | Project code                                   | Searc                     | ch all fields (one word   | )                               |                             |                            |                                 |
| Licence Allocation To<br>Participants - Assessment | cut                       | Project Code Recol | ued Assessment Used Assessment Licence Licence | Completed<br>Assessment 1 | Completed<br>Assessment 2 | Remaining<br>Assessment Licence | Received Courses<br>Licence | Used<br>Courses<br>Licence | Remaining<br>Courses<br>Licence |
| Licence Allocation To<br>Participants - Course     | No data available in tabl |                    |                                                |                           |                           |                                 |                             | P                          | evious Next                     |
| Elicence Usage per Participant                     |                           |                    |                                                |                           |                           |                                 |                             |                            |                                 |
| Expired Projects                                   |                           |                    |                                                |                           |                           |                                 |                             |                            |                                 |
| T<br>Expired Licences                              |                           |                    |                                                |                           |                           |                                 |                             |                            |                                 |

A button labelled "Details" is situated on the far right of the project row.

|                                                    | Erasmu           | us+ Onlin                    | e Linguistic S      | Support                                  | Report a Prob | olem 🚯 <u>Home</u>     | Amthen01@mailinator |                  |                    |                    |          |
|----------------------------------------------------|------------------|------------------------------|---------------------|------------------------------------------|---------------|------------------------|---------------------|------------------|--------------------|--------------------|----------|
| Home                                               | 2014 Expired     | Projects                     |                     |                                          |               |                        |                     |                  |                    |                    | 4        |
| Licence Allocation To<br>Participants - Assessment | Records per page | Call Call Cold Project Code  | Received Assessment | Project code     All     Used Assessment | Completed     | Search all fields (one | word)               | Received Courses | Used               | Remaining          |          |
|                                                    |                  |                              | Licence             | Licence                                  | Assessment 1  | Assessment 2           | Assessment Licence  | Licence          | Courses<br>Licence | Courses<br>Licence |          |
| T<br>Licence Allocation To                         | 2014             | 2014-1-<br>MT99-VT001-000012 | 100                 | 4                                        | 3             | 1                      | 95.5                | 100              | 1                  | 99                 | Details  |
| Participants - Course                              |                  |                              |                     |                                          |               |                        |                     |                  |                    | Previou            | s 1 Next |

When you click on the "Details" button, you are redirected to a page showing the participant's data for this specific project. This is the same information found on the 4<sup>th</sup> tab "Licence Usage per Participant", without the resend function (since the project has expired, you can no longer invite mobility participants to take the 1<sup>st</sup> language assessment).

| ence l | Jsage | e per Participar             | nt            |              |                             |                                  |                                  |                  |                                         |                                       |                                               |                                         |                                       |                    |                  |                              |                      | ь <u>е</u> |
|--------|-------|------------------------------|---------------|--------------|-----------------------------|----------------------------------|----------------------------------|------------------|-----------------------------------------|---------------------------------------|-----------------------------------------------|-----------------------------------------|---------------------------------------|--------------------|------------------|------------------------------|----------------------|------------|
|        |       |                              | Tested        | l Language   | è                           | Re                               | eached Lev                       | el               |                                         | Project                               | Code                                          |                                         |                                       |                    |                  |                              |                      |            |
| I.     |       | -                            | All           |              |                             | •                                | All                              |                  | -                                       | All                                   |                                               |                                         |                                       | *                  |                  |                              |                      |            |
| •      |       | • records pe                 | r page        |              |                             |                                  |                                  |                  |                                         |                                       |                                               |                                         |                                       |                    | Search:          |                              |                      |            |
| OLS ID | Call  | Project                      | First<br>Name | Last<br>Name | Email                       | Assessment<br>Invitation<br>Date | Invitation<br>Expiration<br>Date | Mobility<br>Type | 1 <sup>st</sup><br>Assessment<br>Result | 1 <sup>st</sup><br>Assessment<br>Date | 2 <sup>nd</sup> Assessment<br>Invitation Date | 2 <sup>nd</sup><br>Assessment<br>Result | 2 <sup>nd</sup><br>Assessment<br>Date | Mob. start<br>date | Mob. end<br>date | Mob.<br>duration<br>(months) | Mobility<br>Language | (          |
| 115902 | 2014  | 2014-1-<br>MT99-VT001-000012 | tlpartvmt     | tlpartvmt    | t1partvmt@mailinator.com    | 30/03/2015                       | 30/04/2015                       | HE SMS           | A1-                                     | 30/03/2015                            | 30/03/2015                                    |                                         | x                                     | 01/03/2015         | 31/12/2015       | x                            | English              | •          |
| 230135 | 2015  | 2015-1-<br>MT99-KA103-000001 | testgreg01f   | testgreg01   | testgreg01@mailinator.com   | 26/04/2016                       | 26/05/2016                       | HE SMS           | A1-                                     | 26/04/2016                            | 26/04/2016                                    |                                         | x                                     | 01/01/2016         | 31/01/2017       | 13                           | English              |            |
| 230153 | 2015  | 2015-1-<br>MT99-KA105-000002 | Hélène        | Dupont       | visiteguidee@mailinator.com | 27/04/2016                       | 24/09/2016                       | x                | A1-                                     | 27/04/2016                            | 27/04/2016                                    |                                         | x                                     | 01/04/2016         | 30/09/2016       | 6                            | English              |            |
| 230163 | 2015  | 2015-1-                      | ezt           | ezgtf        | testv10steph@mailinator.com | 27/04/2016                       | 24/10/2016                       | ×                | A1-                                     | 27/04/2016                            | 27/04/2016                                    |                                         | ×                                     | 01/05/2016         | 31/05/2017       | 13                           | English              | ١          |

Several functions are available on your screen:

• by clicking on this button, all information on Project(s) can be exported to an Excel file;

- **Records per page** scroll-down menu: by clicking on this button you can change the number of project records that are shown per page;
- Filter by Call scroll-down menu: by clicking on this button you can filter the projects by Call (All, 2014, 2015, etc.);
- **Filter by Tested Language** scroll-down menu: by clicking on this button you can filter the displayed entries, based on the tested language;
- **Filter by Reached Level** scroll-down menu: by clicking on this button you can filter the displayed entries, based on the level achieved in the first assessment;
- Search all fields field: by using this field you can search participants on the basis of any data (one word only);
- **Previous and Next** buttons: by clicking on these buttons you can navigate across the different pages of the table.

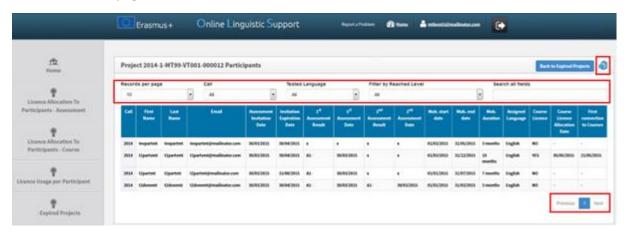

# 3.6 How to monitor the expired licences

With version 6, a tab entitled **Expired Licences** was added to facilitate the monitoring of mobility participants who have missed the deadline to take the 1<sup>st</sup> language assessment or the deadline to start following the language course. From this tab you can also re-invite these mobility participants to the 1<sup>st</sup> language assessment or the language course.

When a participant receives an invitation to take the assessment, he/she has to take it within the deadline, as specified in the invitation (see section 3.1 for all details about assessment allocation to participants). If this licence is unused (the participant has never accessed the 1<sup>st</sup> language assessment) it is considered expired. Expired licences are returned to your institution/organisation.

Note: Participants whose language assessment or course licence is still active (deadline not reached yet) are not shown in this screen. Equally, participants who started the 1<sup>st</sup> assessment without completing it are not shown in this screen (licence is lost). These participants are shown in the screen Licence Usage per Participant.

The expired licences can be found in the Erasmus+ OLS back-end **Expired Licences** screen.

To access the Expired Licences section from your Home screen, click on the 6<sup>th</sup> tab (Expired Licences).

|                                                |              | Erasmus               | + 0          | nline Linguist               |            |           | Report a Problem 🚯 <u>Home</u> 🐣 mtb  | en01@mailinator.com           | C>                               |                        |                  |                      |                                  |                 |
|------------------------------------------------|--------------|-----------------------|--------------|------------------------------|------------|-----------|---------------------------------------|-------------------------------|----------------------------------|------------------------|------------------|----------------------|----------------------------------|-----------------|
| 合<br>Home                                      | Expired Lice | ences LA (Assessment) | Expired Lice | nces LC (Course)             |            |           |                                       |                               |                                  |                        |                  |                      |                                  |                 |
|                                                | Expired      | Licences              |              |                              |            |           |                                       |                               |                                  |                        |                  |                      |                                  |                 |
| Licence Allocation To                          | Call         |                       |              | Language                     |            |           |                                       |                               |                                  |                        |                  |                      |                                  |                 |
| rticipants - Assessment                        | All          | records per page      | • All        |                              |            | •         |                                       |                               |                                  |                        |                  | Search:              |                                  |                 |
| Licence Allocation To<br>Participants - Course |              | OLS ID                | Call         | Project Code                 | First Name | Last Name | Email                                 | Assessment<br>Invitation Date | Invitation<br>Expiration<br>Date | Mobility<br>start date | Mobility<br>Type | Mobility<br>end date | Mobility<br>duration<br>(months) | Langu<br>to lea |
| Participants - Course                          |              | 1685                  | 2014         | 2014-1-<br>MT99-VT001-000012 | x          | ×         | testprodv31mt@mailinator.com          | 09/03/2015                    | 09/04/2015                       | x                      |                  | ×                    | ×                                | English         |
| nce Usage per Participant                      |              | 1689                  | 2014         | 2014-1-<br>MT99-VT001-000012 | ×          | ×         | deriddermanon+testprodv31mt@gmail.com | 09/03/2015                    | 09/04/2015                       | x                      |                  | ×                    | ×                                | English         |
| ۲                                              |              | 1735                  | 2014         | 2014-1-<br>MT99-VT001-000012 | x          | x         | testbennamemt@mailinator.com          | 10/03/2015                    | 10/04/2015                       | ×                      |                  | ×                    | ×                                | English         |
| N<br>Expired Projects                          |              | 230000                | 2015         | 2015-1-<br>MT99-KA105-000002 | adr        | adr       | pwet@mailinator.com                   | 08/12/2015                    | 07/01/2016                       | 01/01/2016             | HE SMS           | 30/04/2016           | 4                                | English         |
| Ŷ                                              |              | 230002                | 2015         | 2015-1-<br>MT99-KA105-000002 | adr        | gerzr     | pwet2@mailinator.com                  | 08/12/2015                    | 07/01/2016                       | 01/08/2016             | HE SMP           | 31/10/2016           | 3                                | English         |
| Expired Licences                               |              | 230004                | 2015         | 2015-1-<br>MT99-KA105-000002 | test       | test      | pwet5@mailinator.com                  | 10/12/2015                    | 09/01/2016                       | 01/04/2016             | HE SMP           | 31/10/2016           | 7                                | English         |
|                                                |              | 230150                | 2015         | 2015-1-<br>MT99-KA105-000002 | х.         | ×         | stephvanderelst+11@gmail.com          | 27/04/2016                    | 27/05/2016                       | ×                      |                  | x                    | x                                | English         |
|                                                | •            | 435                   | 2015         | 2015-1-<br>MT99-KA105-000002 | x          | x         | grrd.adrien+1@gmail.com               | 08/12/2015                    | 07/01/2016                       | ×                      |                  | x                    | x                                | English         |
|                                                | •            | 37244                 | 2015         | 2015-1-<br>MT99-KA105-000002 | ×          | ×         | grrd.adrien+4001@gmail.com            | 08/12/2015                    | 07/01/2016                       | ×                      |                  | ×                    | ×                                | English         |
|                                                |              | 37248                 | 2015         | 2015-1-<br>MT99-KA105-000002 | ×          | ×         | grrd.adrien+14@gmail.com              | 08/12/2015                    | 07/01/2016                       | x                      |                  | ×                    | ×                                | English         |

You are now accessing the Expired Licences page.

By navigating through the tabs on the top of the page, you can access the "Expired Licences LA (Assessment)" (open by default) and the "Expired Licences LC (Course)" related to each of your projects.

The two tabs show the list of participants with expired licences for language assessments or language courses. These licences have been returned to your institution/organisation.

|      | Erasmus+              | Online Linguistic Support                | Report a Problem | 🚯 <u>Home</u> | erasmus@uctouvain.be | • |   |
|------|-----------------------|------------------------------------------|------------------|---------------|----------------------|---|---|
| 金    | Expired Licences LA ( | Assessment) Expired Licences LC (Course) |                  |               |                      |   |   |
| Home | Expired Licence       | 25                                       |                  |               |                      |   | 4 |

On your screen, for each of your participants you can see the following information:

- "Reallocate Invitation" button (only for language assessment)
- OLS ID (identification number used in the OLS system to identify individual OLS usage by mobility participants. Mobility participants using the OLS for several mobilities have separate OLS IDs for each of these mobilities. Please quote this ID when contacting the technical helpdesk in case of issues with specific mobility participants.)
- Call
- Project Code
- First Name
- Last Name
- Email
- Assessment Invitation Date
- Invitation Expiration Date
- Mobility Start Date
- Mobility type (only for Higher Education participants, i.e. HE SMS or HE SMP.)
- Mobility End Date
- Mobility Duration (months)
- Language to Learn

N.B.: if a participant has several mobilities in the same project, he/she will be displayed twice in two separate rows with a different OLS ID (i.e. one ID per mobility).

| 1<br>Home                                      |            | ces LA (Assessment | Expired Lice | nces LC (Course)             |            |           |                                       |                               |                                  |                        |                  |                      |                                  |               |
|------------------------------------------------|------------|--------------------|--------------|------------------------------|------------|-----------|---------------------------------------|-------------------------------|----------------------------------|------------------------|------------------|----------------------|----------------------------------|---------------|
| ۲                                              | Expired Li | cences             |              |                              |            |           |                                       |                               |                                  |                        |                  |                      |                                  |               |
| Licence Allocation To                          | Call       |                    |              | Language                     |            |           |                                       |                               |                                  |                        |                  |                      |                                  |               |
| rticipants - Assessment                        | All        | cords per page     | ▼ All        |                              |            | •         |                                       |                               |                                  |                        |                  | Search:              |                                  |               |
| Licence Allocation To<br>Participants - Course |            | OLS ID             | Call         | Project Code                 | First Name | Last Name | Email                                 | Assessment<br>Invitation Date | Invitation<br>Expiration<br>Date | Mobility<br>start date | Mobility<br>Type | Mobility<br>end date | Mobility<br>duration<br>(months) | Lang<br>to le |
| Participants - Course                          |            | 1685               | 2014         | 2014-1-<br>MT99-VT001-000012 | ×          | ×         | testprodv31mt@mailinator.com          | 09/03/2015                    | 09/04/2015                       | ×                      |                  | ×                    | x                                | Englis        |
| 👰<br>ce Usage per Participant                  |            | 1689               | 2014         | 2014-1-<br>MT99-VT001-000012 | ×          | x         | deriddermanon+testprodv31mt@gmail.com | 09/03/2015                    | 09/04/2015                       | ×                      |                  | ×                    | ×                                | Englis        |
| ۲                                              |            | 1735               | 2014         | 2014-1-<br>MT99-VT001-000012 | x          | x         | testbennamemt@mailinator.com          | 10/03/2015                    | 10/04/2015                       | x                      |                  | ×                    | x                                | Englis        |
| R<br>Expired Projects                          |            | 230000             | 2015         | 2015-1-<br>MT99-KA105-000002 | adr        | adr       | pwet@mailinator.com                   | 08/12/2015                    | 07/01/2016                       | 01/01/2016             | HE SMS           | 30/04/2016           | 4                                | Englis        |
| Ŷ                                              |            | 230002             | 2015         | 2015-1-<br>MT99-KA105-000002 | adr        | Beisi     | pwet2@mailinator.com                  | 08/12/2015                    | 07/01/2016                       | 01/08/2016             | HE SMP           | 31/10/2016           | 3                                | Englis        |
| Expired Licences                               |            | 230004             | 2015         | 2015-1-<br>MT99-KA105-000002 | test       | test      | pwet5@mailinator.com                  | 10/12/2015                    | 09/01/2016                       | 01/04/2016             | HE SMP           | 31/10/2016           | 7                                | Englis        |
|                                                |            | 230150             | 2015         | 2015-1-<br>MT99-KA105-000002 | x          | ×         | stephvanderelst+11@gmail.com          | 27/04/2016                    | 27/05/2016                       | x                      |                  | x                    | x                                | Englis        |
|                                                | •          | 435                | 2015         | 2015-1-<br>MT99-KA105-000002 | x          | x         | grrd.adrien+1@gmail.com               | 08/12/2015                    | 07/01/2016                       | x                      |                  | x                    | x                                | Englis        |
|                                                | C          | 37244              | 2015         | 2015-1-<br>MT99-KA105-000002 | ×          | x         | grrd.adrien+4001@gmail.com            | 08/12/2015                    | 07/01/2016                       | x                      |                  | ×                    | ×                                | Englis        |
|                                                | •          | 37248              | 2015         | 2015-1-<br>MT99-KA105-000002 | ×          | ×         | grrd.adrien+14@gmail.com              | 08/12/2015                    | 07/01/2016                       | ×                      |                  | x                    | ×                                | Englis        |

You can also sort the information by clicking on a column title.

Several functions are available on your screen:

• by clicking on this button, all information on Expired Licence(s) can be exported in an Excel file;

- **Records per page** scroll-down menu: by clicking on this button you can change the number of participant records that are shown per page;
- **Filter by Call** scroll-down menu: by clicking on this button you can filter the data by Call (All, 2014, 2015, etc.);
- **Filter by Tested Language** scroll-down menu: by clicking on this button you can filter the participants by tested language (All, English, French, etc.);
- **Search all fields** field: by using this field you can search participants on the basis of any data (one word only);
- **Previous and Next** buttons: by clicking on these buttons you can navigate across the different pages of the Expired Licences table.

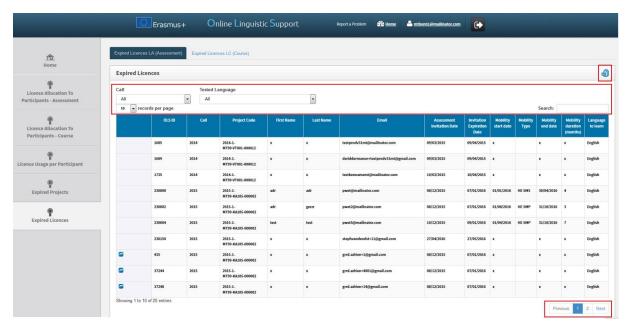

### 3.6.1 How to reallocate a language assessment to a participant whose licence has expired

The participants listed in this tab have missed the deadline to access the 1<sup>st</sup> language assessment and have never accessed the 1<sup>st</sup> language assessment. Therefore, the licence has expired and has been returned to you.

If you wish to resend an invitation for the language assessment to a participant, click on "Reallocate Invitation" (blue button) in the first column.

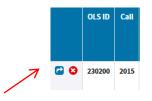

Note that when resending an invitation for the language assessment, a pop-up message appears asking you to specify a new deadline to take the test.

| Reallocate license to this participant | × |
|----------------------------------------|---|
| lew deadline to take the test          |   |
| months                                 |   |
| +1 💙                                   |   |

A pop-up message then confirms the invitation has been successfully resent to the participant.

| l | Resend invitation to this participant                      | × |
|---|------------------------------------------------------------|---|
| 1 | An invitation was successfully resent to this participant. |   |
| H | Close                                                      |   |

Please note:

- Participants, who have started but not completed the 1<sup>st</sup> assessment within the specified deadline, are not shown in this screen. Their assessment licence is lost and these participants can only be re-invited using a new licence (see section 3.1).
- The "reallocate" feature from the Expired Licences page is a shortcut to redistribute a new licence to a selected mobility participant with the same language to test and from the same project. This Expired Licences page does not allow you to change the language of an invitation. If you wish to change the language of an invitation, use the "Licence Allocation to Participants Assessment" tab and select the appropriate language to test (see section 3.1).
- A participant who has been invited several times (following the expiration of its previous invitations) is listed several times. Each row corresponds to an expired invitation.

Resending an invitation from this screen has several consequences:

- A new email invitation to take the language assessment is sent to the participant.
- A new licence is being used and your stock of licences decreases in number.
- If there are no available licences left in that project, a warning message will appear.

| - |      | SE01-                                |            |               |                                                                                                    | • •              |             |            |            |   |
|---|------|--------------------------------------|------------|---------------|----------------------------------------------------------------------------------------------------|------------------|-------------|------------|------------|---|
|   |      | Impossible                           | to alloca  | te a new lic  | ence                                                                                                    |                  |             |            |            |   |
|   | 2014 | 000049, bec                          | ause there | e are no asse | to this participant from project<br>ssment licence left in that project<br>ther project, please use the Li | ect. If you wish | to allocate | x          | x          | x |
|   | 2014 | Participant p                        | oage.      |               |                                                                                                    |                  | Close       | 01/03/2015 | 30/06/2015 | 4 |
|   | 2014 | 2014-1-<br>SE01-<br>KA103-<br>000049 | x          | x             | patric.stock haus@op.fhs.se                                                                                | 28/01/2015       | 28/02/2015  | x          | x          | x |
|   | 2014 | 2014-1-<br>SE01-<br>KA103-<br>000049 | x          | x             | marcus.johansson@op.fhs.se                                                                                 | 28/01/2015       | 28/02/2015  | x          | x          | x |

- The participant reappears on the "Licence Usage per Participant" page.
- The "Reallocate" button on the "Expired Licences" page disappears. If you want to re-invite the participant, there are two possibilities:
  - If the participant's new licence has not expired yet: resend the invitation via the "Licence Usage per Participant" tab;
  - If the participant's new licence has expired: this participant appears on the "Expired Licences" page.

### 3.6.2 How to reallocate a language course to a participant whose licence has expired

First, click on the tab "Expired Licences LC (Course)".

If you wish to resend a language course invitation to a participant, click on "Reallocate Invitation" (blue button) in the first column.

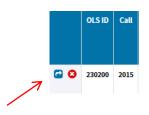

A pop-up message then confirms the invitation has been successfully resent to the participant.

| Resend course invitation to this participant                     | ×     |
|------------------------------------------------------------------|-------|
| A course invitation was successfully resent to this participant. |       |
|                                                                  | Close |

Note: The "reallocate" feature from the Expired Licences page is a shortcut to redistribute a new licence to a selected mobility participant with the same language to test and from the same project. This "Expired Licences" page does not allow you to change the language of an invitation.

## 3.7 How to edit your profile and create additional users

If you need to edit your profile or create additional users (aliases), click on the "Profile" button in the upper right corner of your screen.

|                                                   | Erasmus+ Online Lingui                                                                                                    | stic Support How South Street                                   | ern 😰 mens 🔺 miteritätissändetaan                                                                                                    |
|---------------------------------------------------|----------------------------------------------------------------------------------------------------|-----------------------------------------------------------------|----------------------------------------------------------------------------------------------------|
| ft<br>Herne                                       |                                                                                                    | OLS LIVE COAC<br>MANE SARE THAT YEAR AWATCHINATS SO NOT AND THE |                                                                                                    |
| Ucence Allocation To<br>Participants - Assessment |                                                                                                    | <u>@</u> #                                                      |                                                                                                    |
| Licence Allocation To<br>Participants - Course    |                                                                                                    | E ADDUT OLS TUTORING SESSIONS                                   | LEARN MORE ABOUT OLS MODICE                                                                                                    |
| T<br>Lizenze Grage per Participant                | Welcome<br>Mercetaat<br>Advantit Impage course allocation<br>To simplify the management of language course licences are<br>advacted a language course licence. Please role that due to |                                                                 | objarred a result between CEFR levels A1 and B1 at their field language assessment are now automatically<br>decisioned in number.                                                                                                    |
| Tapirod Projects                                  | course in the OLS Licence Management System. The langu                                                                                                    | age course can be in their main language of instruction/wi      | are NOT automatically allocated a language course forces. You may write them to follow a language<br>work, OR in the focal language of the course, provided that each language is available in the CLS. In the 3rd<br>EFR lowers ID and C2 at their first language associated. And you will be able to nanually select the |
| T<br>Espired Lisences                             | Welcome to Erasmus+ OLS Licence Managem<br>Click on the following documents which explain how to hand                                                                                  | Re your user mentace in the OLS Licence Management Sy           |                                                                                                    |
|                                                   | Please role Pail you will not be able to see new projects in t                                                                                                    | Pel Licance Management System unless your NA validate           | e the krance allocation for that particular project                                                                                                    |

The profile page is divided into 4 parts:

- **BEN information**: includes your BEN PIC, BEN Name and Country. You cannot modify this information.
- Change BEN User information: allows you to edit your profile information except the login.
- **Creation of additional users**: allows you to create additional users (called aliases) with the same access rights as your current BEN user account.
- Additional Email for receiving notifications: allows you to add email addresses.

| [                           | Erasmus+ Onlin                            | ne Linguistic Support                               | Report a Problem | 🕐 Home | arasmus@uclouvain.be | • |
|-----------------------------|-------------------------------------------|-----------------------------------------------------|------------------|--------|----------------------|---|
| BEN user Profile            |                                           |                                                     |                  |        |                      |   |
| BEN Information             |                                           |                                                     |                  |        |                      |   |
| BEN PIC                     | 999980664                                 |                                                     |                  |        |                      |   |
| BEN Name                    | UNIVERSITE CATHOLIQUE DE LOUVAIN          |                                                     |                  |        |                      |   |
| Country                     | Belgium                                   |                                                     |                  |        |                      |   |
|                             |                                           |                                                     |                  |        |                      |   |
| Change BEN User information |                                           |                                                     |                  |        |                      |   |
| Login                       | erasmus@uclouvain.be                      |                                                     |                  |        |                      |   |
| Password                    | •••••                                     | Re-type Passwo                                      | rd               |        |                      |   |
| Contact Name                | Bart Stoffels                             |                                                     |                  |        |                      |   |
| Contact Number              | 0                                         |                                                     |                  |        |                      |   |
|                             | I want to receive a notification by email | each time a participant has finished the first asse | ssment           |        |                      |   |
|                             | Save Changes                              |                                                     |                  |        |                      |   |

| Login                            | Password              | Email              | Delete          |
|----------------------------------|-----------------------|--------------------|-----------------|
| test200                          |                       | test200@domain.com | Delete          |
|                                  |                       |                    |                 |
|                                  |                       |                    | Previous 1 Next |
|                                  |                       |                    |                 |
|                                  |                       |                    |                 |
| Add New Alias S                  | Save Changes          |                    |                 |
| Add New Alias S                  | Save Changes          |                    |                 |
| Add New Alias S                  |                       |                    |                 |
|                                  |                       |                    |                 |
|                                  |                       | Delete             |                 |
| dditional Email for rec          | ceiving notifications | Delete             |                 |
| additional Email for rec         | ceiving notifications | Delete             |                 |
| dditional Email for rec<br>Email | ceiving notifications | Delete             | Previous Next   |

## 3.7.1 How to edit your profile

In section "Change BEN User information", you can edit your password. The contact name and contact number are not editable as they are automatically imported from EPlusLink. Once you have made the necessary changes, click on **Save Changes**, on the lower left part of the section. A message then appears to confirm that the changes have been successfully saved.

|                             | Erasmus+            | Online Linguistic Supp | port             | Report a Problem | 🕐 Home | eppben05@mailinator.com |  |
|-----------------------------|---------------------|------------------------|------------------|------------------|--------|-------------------------|--|
| BEN user Profile            | 9                   |                        |                  |                  |        |                         |  |
| BEN Information             |                     |                        |                  |                  |        |                         |  |
| BEN PIC                     | 8                   |                        |                  |                  |        |                         |  |
| BEN Name                    | BEN Dummy 08        |                        |                  |                  |        |                         |  |
| Country                     | Kingdom of Belgium  |                        |                  |                  |        |                         |  |
| Change BEN User information |                     |                        |                  |                  |        |                         |  |
| Login                       | be99ben05@mailinato | .com                   |                  |                  |        |                         |  |
| Password                    |                     |                        | Re-type Password |                  |        |                         |  |
| Contact Name                | BE99 BEN 05         |                        |                  |                  |        |                         |  |
| Contact Number              | 0                   |                        |                  |                  |        |                         |  |
|                             | Save Changes        |                        |                  |                  |        |                         |  |

# 3.7.2 How to receive a notification each time a mobility participant has completed the 1<sup>st</sup> language assessment

Should you wish to receive an email notification each time a mobility participant has completed the 1<sup>st</sup> language assessment, you can tick the box "I want to receive a notification by email each time a participant has finished the first assessment". Once you have made the necessary changes, click on **Save Changes**, on the lower left-hand side of the section. A message then appears to confirm that the changes have been successfully saved.

| BEN user Profile            |                                                                                                    |
|-----------------------------|----------------------------------------------------------------------------------------------------|
| BEN Information             |                                                                                                    |
| BEN PIC                     | 25                                                                                                   |
| BEN Name                    | Test BEN 01                                                                                          |
| Country                     | Belgium                                                                                              |
|                             |                                                                                                    |
| Change BEN User information |                                                                                                    |
| Login                       | be99ben01@mailinator.com                                                                             |
| Password                    | P Re-type Password P                                                                                 |
| Contact Name                | BE99 BEN 01                                                                                          |
| Contact Number              | 0123456789                                                                                           |
|                             | in want to receive a notification by email each time a participant has finished the first assessment |
| 7                           | Save Changes                                                                                         |

If you tick this box, you will receive an email notification whenever a participant has completed the first language assessment. These notifications are not sent instantly, but once every hour.

Please note, this notification is sent to the main email address, as well as to any aliases and additional email addresses linked to the profile.

When participants do not take the assessment within the deadline, their access to OLS is deactivated and the licence automatically returns to the remaining assessment licences tab.

This functionality can be very useful if you are a VET or Youth Beneficiary and you want to be notified on completed 1<sup>st</sup> language assessments so that you can invite your mobility participants to the language course (there is no automatic language course allocation for VET and Youth, as with Higher Education Institutions).

#### 3.7.3 How to create additional users (aliases)

It is possible to create additional users (aliases) to facilitate and share the work of the OLS among members of the same Beneficiary.

An alias only has access to the project(s) of the OLS contact person, to whom it is the alias, benefitting from the same rights and functionalities as that person.

Please note that, in the OLS system, email addresses are used to identify an OLS user according to four specific roles: NA, NA alias, BEN, BEN alias, and mobility participant. Every person – thus every email address – can only have one role. Therefore aliases cannot be created for email addresses already in use as BEN contacts for 2014, 2015 or 2016 projects.

In the third part of your profile page, click on **Add New Alias** to start creating an additional user for your BEN with the exact same access rights.

| Delete | test200@domain.com | est200 |
|--------|--------------------|--------|
| Delete | test200@domain.com | esizuu |

In the newly created line of the table, choose the credentials of the new BEN user account. Enter a login (may be different from the email address), a password and an email address.

Once you have entered the required data, click on **Save Changes**, on the lower left part of the page. The newly created user then appears on screen. To edit the new user credentials after creation, click on the fields you want to edit, change the field information and click on **Save Changes**.

Credentials are automatically sent to the newly created user.

| Creation of additional users |           |                    |  |                 |  |  |
|------------------------------|-----------|--------------------|--|-----------------|--|--|
| Login                        | Password  | Email              |  | Delete          |  |  |
| test200                      |           | test200@domain.com |  | Delete          |  |  |
| test300                      | •••••     | test300@domain.com |  | Cancel          |  |  |
|                              |           |                    |  | Previous 1 Next |  |  |
| Add New Alias Save           | e Changes |                    |  |                 |  |  |

#### 3.7.4 How to delete additional users (aliases)

In the third part of your profile page, click on the **Delete** button next to the alias user you would like to delete. The alias user then disappears from the list of additional users.

| Creation of additional users |          |                    |                 |  |  |
|------------------------------|----------|--------------------|-----------------|--|--|
| Login                        | Password | Email              | Delete          |  |  |
| test200                      |          | test200@domain.com | Delete          |  |  |
| test300                      |          | test300@domain.com | Delete          |  |  |
|                              |          |                    | Previous 1 Next |  |  |
| Add New Alias Save Cl        | nanges   |                    |                 |  |  |

## 3.7.5 How to add or delete additional email addresses for future notifications

In the fourth part of your profile page, click on **Add New Notification Email** to add an additional email address for future notifications. These notifications include, among others, the notification on project validation by the NA and the notification on completed 1<sup>st</sup> assessments (see section 3.7.2).

In the newly created line of the table, enter the additional email address.

| Additional Email for receiving notifications |        |          |      |
|----------------------------------------------|--------|----------|------|
| Email                                        | Delete |          |      |
| No data available in table                   |        |          |      |
|                                              |        |          |      |
|                                              |        | Previous | Next |
| Add New Notification Email Save Changes      |        |          |      |

Once you have entered the required data, click on **Save Changes**, on the lower left part of the page. The added email address then appears on the screen. To edit the address, click on it, enter the corrected email address and click on **Save Changes**.

| Additional Email for receiving notifications |               |  |  |  |  |
|----------------------------------------------|---------------|--|--|--|--|
| Email                                        | Delete        |  |  |  |  |
| No data available in table                   |               |  |  |  |  |
| test600@domain.com                           | Cancel        |  |  |  |  |
|                                              | Previous Next |  |  |  |  |
| Add New Notification Email Save Changes      |               |  |  |  |  |

Click on the **Delete** button next to the email address you would like to delete. The email address then disappears from the list of notified email addresses.

| Additional Email for receiving notifications |        |                 |
|----------------------------------------------|--------|-----------------|
| Email                                        | Delete |                 |
| test600@domain.com                           | Delete |                 |
|                                              |        |                 |
|                                              |        | Previous 1 Next |
| Add New Notification Email Save Changes      |        |                 |

To return from your profile to the home page of the Licence Management System, click on the **Home** button.

| Erasmus+ | Online Linguistic Support | Report a Problem | Home | e99ben05@mailinator.com | • |
|----------|---------------------------|------------------|------|-------------------------|---|
|          |                           |                  |      |                         |   |

# 4. Helpdesk

If you encounter any problem or issue when following the instructions above, please contact the Helpdesk by clicking on the **Report a Problem** button in the header.

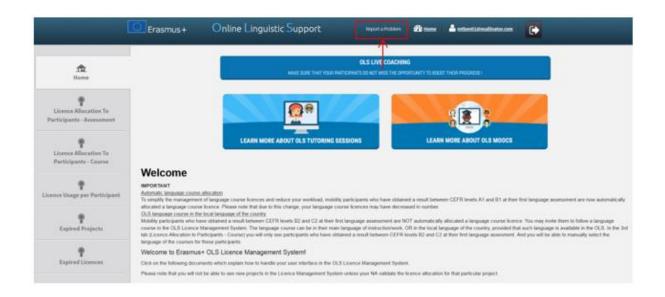